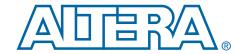

# PowerPlay Early Power Estimator User Guide For Arria GX FPGAs

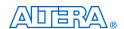

101 Innovation Drive San Jose, CA 95134 www.altera.com

Copyright © 2008 Altera Corporation. All rights reserved. Altera, The Programmable Solutions Company, the stylized Altera logo, specific device designations, and all other words and logos that are identified as trademarks and/or service marks are, unless noted otherwise, the trademarks and service marks of Altera Corporation in the U.S. and other countries. All other product or service names are the property of their respective holders. Altera products are protected under numerous U.S. and foreign patents and pending applications, maskwork rights, and copyrights. Altera warrants performance of its semiconductor products to current specifications in accordance with Altera's standard warranty, but reserves the right to make changes to any products and services at any time without notice. Altera assumes no responsibility or liability arising out of the ap-

plication or use of any information, product, or service described herein except as expressly agreed to in writing by Altera Corporation. Altera customers are advised to obtain the latest version of device specifications before relying on any published information and before placing orders for products or services.

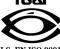

#### **Contents**

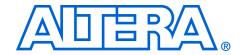

| About this User Guide                                                      | V   |
|----------------------------------------------------------------------------|-----|
| Revision History                                                           |     |
| How to Contact Altera                                                      |     |
| Typographic Conventions                                                    |     |
| Chapter 1. About the PowerPlay Early Power Estimator                       |     |
| Release Information                                                        | 1–1 |
| Device Family Support                                                      |     |
| General Description                                                        |     |
| Features                                                                   |     |
| Chapter 2. Setting Up PowerPlay Early Power Estimator                      | 0.1 |
| System Requirements                                                        |     |
| Download & Install the PowerPlay Early Power Estimator<br>Estimating Power |     |
| Entering Information into the PowerPlay Early Power Estimator              |     |
| Chapter 3. Using the PowerPlay Early Power Estimator                       |     |
| Introduction                                                               | 3–1 |
| PowerPlay Early Power Estimator Inputs                                     |     |
| Power Analysis                                                             |     |
| Factors Affecting PowerPlay Early Power Estimator Spreadsheet Accuracy     |     |

Altera Corporation iii

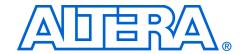

#### **About this User Guide**

#### **Revision History**

The table below displays the revision history for the chapters in this User Guide.

| Date and Document Version | Changes Made                                                                                                    | Summary of Changes |
|---------------------------|----------------------------------------------------------------------------------------------------|--------------------|
| May 2008 v1.1             | <ul> <li>Updated Figure 3–1, Figure 3–20, and Figure 3–21.</li> <li>Updated Table 1–1.</li> <li>Minor text edits to Chapter 2.</li> </ul> | Minor edits.       |
| May 2007 v1.0             | 1.0                                                                                                    | Initial Release    |

#### How to Contact Altera

For the most up-to-date information about Altera products, go to the Altera world-wide web site at www.altera.com. For technical support on this product, go to www.altera.com/mysupport. For additional information about Altera products, consult the sources shown below.

| Information Type           | USA & Canada              | All Other Locations       |
|----------------------------|---------------------------|---------------------------|
| Technical support          | www.altera.com/mysupport/ | www.altera.com/mysupport/ |
| Product literature         | www.altera.com            | www.altera.com            |
| Altera literature services | literature@altera.com     | literature@altera.com     |
| FTP site                   | ftp.altera.com            | ftp.altera.com            |

### Typographic Conventions

This document uses the typographic conventions shown below.

| Visual Cue                                  | Meaning                                                                                                    |
|---------------------------------------------|----------------------------------------------------------------------------------------------------|
| Bold Type with Initial<br>Capital Letters   | Command names, dialog box titles, checkbox options, and dialog box options are shown in bold, initial capital letters. Example: <b>Save As</b> dialog box.                                                                                      |
| bold type                                   | External timing parameters, directory names, project names, disk drive names, filenames, filename extensions, and software utility names are shown in bold type. Examples: f <sub>MAX</sub> , \qdesigns directory, d: drive, chiptrip.gdf file. |
| Italic Type with Initial Capital<br>Letters | Document titles are shown in italic type with initial capital letters. Example: AN 75: High-Speed Board Design.                                                                                                    |

Altera Corporation

| Visual Cue                          | Meaning                                                                                                    |
|-------------------------------------|----------------------------------------------------------------------------------------------------|
| Italic type                         | Internal timing parameters and variables are shown in italic type. Examples: $t_{PlA}$ , $n+1$ .                                                                                                    |
|                                     | Variable names are enclosed in angle brackets (< >) and shown in italic type. Example: <file name="">, <project name="">.pof file.</project></file>                                                                                                    |
| Initial Capital Letters             | Keyboard keys and menu names are shown with initial capital letters. Examples: Delete key, the Options menu.                                                                                                    |
| "Subheading Title"                  | References to sections within a document and titles of on-line help topics are shown in quotation marks. Example: "Typographic Conventions."                                                                                                    |
| Courier type                        | Signal and port names are shown in lowercase Courier type. Examples: data1, tdi, input. Active-low signals are denoted by suffix n, e.g., resetn.                                                                                                    |
|                                     | Anything that must be typed exactly as it appears is shown in Courier type. For example: c:\qdesigns\tutorial\chiptrip.gdf. Also, sections of an actual file, such as a Report File, references to parts of files (e.g., the AHDL keyword SUBDESIGN), as well as logic function names (e.g., TRI) are shown in Courier. |
| 1., 2., 3., and<br>a., b., c., etc. | Numbered steps are used in a list of items when the sequence of the items is important, such as the steps listed in a procedure.                                                                                                    |
| •••                                 | Bullets are used in a list of items when the sequence of the items is not important.                                                                                                    |
| ✓                                   | The checkmark indicates a procedure that consists of one step only.                                                                                                    |
|                                     | The hand points to information that requires special attention.                                                                                                    |
| CAUTION                             | A caution calls attention to a condition or possible situation that can damage or destroy the product or the user's work.                                                                                                    |
| A                                   | A warning calls attention to a condition or possible situation that can cause injury to the user.                                                                                                    |
| 4                                   | The angled arrow indicates you should press the Enter key.                                                                                                    |
| •••                                 | The feet direct you to more information on a particular topic.                                                                                                    |

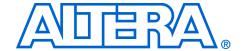

## Chapter 1. About the PowerPlay Early Power Estimator

#### Release Information

Table 1–1 provides information on the version of the PowerPlay Early Power Estimator spreadsheet documented in this user guide.

| Table 1–1. PowerPlay Early Power Estimator Spreadsheet Versions |                                                        |
|-----------------------------------------------------------------|--------------------------------------------------------|
| Device Family                                                   | PowerPlay Early Power Estimator<br>Spreadsheet Version |
| Arria <sup>™</sup> GX                                           | 8.0 and later                                          |

#### Device Family Support

The PowerPlay Early Power Estimator spreadsheet provides full support for the Arria GX device family listed in Table 1–2.

| Table 1–2. Device Family Support |         |
|----------------------------------|---------|
| Device Family                    | Support |
| Arria GX                         | Full    |

## General Description

Printed circuit board (PCB) designers need an accurate estimate of the amount of power a device consumes to develop an appropriate power budget, design the power supplies, voltage regulators, heat sink, and cooling system. You can calculate a device's power using the Microsoft Excel-based PowerPlay Early Power Estimator spreadsheet available from the Altera web site or the PowerPlay power analyzer in the Quartus® II software. You need to enter the device resources, operating frequency, toggle rates, and other parameters in the PowerPlay Early Power Estimator.

This user guide explains how to use the PowerPlay Early Power Estimator spreadsheet to estimate device power consumption.

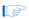

These calculations should only be used as an estimation of power, not as a specification. Be sure to verify the actual power during device operation, as the information is sensitive to the actual device design and the environmental operating conditions.

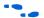

For more information about available device resources, I/O standard support, and other device features, refer to the appropriate device family handbook.

#### **Features**

The features of the PowerPlay Early Power Estimator spreadsheet include:

- Estimate your design's power usage before creating the design or during the design process.
- Import device resource information from the Quartus II software into the PowerPlay Early Power Estimator spreadsheet with the use of the Quartus II-generated PowerPlay Early Power Estimator file
- Perform preliminary thermal analysis of your design

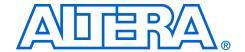

# Chapter 2. Setting Up PowerPlay Early Power Estimator

#### System Requirements

The PowerPlay Early Power Estimator spreadsheet requires:

- A PC running the Windows NT/2000/XP operating system
- Microsoft Excel 2003 or higher
- Quartus II software version 8.0 or higher if generating a file for import

# Download & Install the PowerPlay Early Power Estimator

The PowerPlay Early Power Estimator spreadsheet for Altera devices is available from the Altera website (**www.altera.com**). After reading the terms and conditions and clicking **I Agree**, you can download the Microsoft Excel file to your hard drive.

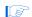

By default, the Microsoft Excel 2003 macro security level is set to High. When the macro security level is set to High, macros are automatically disabled. To change the macro security level in Microsoft Excel 2003, click Options on the Tools menu. On the Security tab of the Options window, click Macro Security. On the Security Level tab of the Security dialog box, chose Medium. When the macro security level is set to Medium, a pop-up window asks you whether to enable macros or disable macros each time you open a spreadsheet that contains macros. After changing the macro security level, you have to close the spreadsheet and re-open it in order to use the macros.

### Estimating Power

You can estimate power at any point in your design cycle. You can use the PowerPlay Early Power Estimator spreadsheet to estimate the power consumption if you have not begun your design, or if your design is not complete. While the PowerPlay Early Power Estimator spreadsheet can provide you with an estimate for your complete design, it is highly recommended to use the PowerPlay Power Analyzer in the Quartus II software to obtain this estimate. This is because the PowerPlay Power Analyzer can use your exact routing and modes of operation to create the estimate.

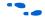

For more information on the power estimation feature in Quartus II software, refer to the *PowerPlay Power Analysis* chapter in the *Quartus II Handbook*.

To use the PowerPlay Early Power Estimator, enter the device resources, operating frequency, toggle rates and other parameters in the PowerPlay Early Power Estimator. If you do not have an existing design, then you need to estimate the number of device resources your design uses in order to enter the information into the PowerPlay Early Power Estimator.

#### **Estimating Power Before Starting the FPGA Design**

FPGAs provide the convenience of a shorter design cycle and faster time-to-market than ASICs or ASSPs. This means that the board design often takes places during the FPGA design cycle, and the power planning for the device can happen before any of the FPGA design is complete.

Table 2–1 shows the advantages and disadvantages of using the PowerPlay Early Power Estimator spreadsheet before you begin the FPGA design.

| Table 2–1. Power Estimation Before Designing FPGA               |                                                                                                    |
|-----------------------------------------------------------------|----------------------------------------------------------------------------------------------------|
| Advantages                                                      | Disadvantages                                                                                         |
| Power estimation can be done before any FPGA design is complete | Accuracy depends on user input and estimate of the device resources     Process can be time consuming |

To estimate power usage with the PowerPlay Early Power Estimator spreadsheet if you have not started your FPGA design, perform the following steps:

- 1. Download the PowerPlay Early Power Estimator spreadsheet from the Altera website (www.altera.com).
- 2. Select the target family, device, and package from the PowerPlay early power estimator's **Family**, **Device**, and **Package** sections.
- Enter values for each section in the PowerPlay Early Power Estimator. Different worksheets in the file display different power sections, such as clocks and PLLs. Power is calculated automatically, and subtotals are given for each section.
- The calculator displays the estimated power usage in the Total section.

#### **Estimating Power While Creating the FPGA Design**

When the FPGA design is partially complete, you can use the PowerPlay Early Power Estimator file (revision name>\_early\_pwr.csv) generated by the Quartus II software to supply information to the PowerPlay Early Power Estimator. After importing the power estimation file information into the PowerPlay Early Power Estimator, you can edit the PowerPlay Early Power Estimator spreadsheet to reflect the device resource estimates for the final design.

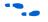

For more information on generating the power estimation file in the Quartus II software, refer to the *PowerPlay Power Analysis* chapter in the *Quartus II Handbook*.

Table 2–2 shows the advantages and disadvantages of using the PowerPlay Early Power Estimator spreadsheet for an FPGA design that is partially complete.

| Table 2–2. Power Estimation When FPGA Design Is Partially Complete                                                                                                    |                                                                                       |
|----------------------------------------------------------------------------------------------------|---------------------------------------------------------------------------------------|
| Advantages                                                                                                    | Disadvantages                                                                         |
| <ul> <li>Power estimation can be done early<br/>in the FPGA design cycle</li> <li>Provides the flexibility to<br/>automatically fill in the PowerPlay<br/>Early Power Estimator spreadsheet<br/>based on Quartus II software<br/>compilation results</li> </ul> | Accuracy is dependent on user input and estimate of the final design device resources |

Use the following steps to estimate power usage with the PowerPlay Early Power Estimator spreadsheet if your FPGA design is partially complete.

- 1. Compile the partial FPGA design in the Quartus II software.
- Generate the PowerPlay Early Power Estimator file (<revision name>\_early\_pwr.csv) in the Quartus II software by clicking Generate PowerPlay Early Power Estimator File on the Project menu.
- 3. Download the PowerPlay Early Power Estimator spreadsheet from the Altera website.
- Import the PowerPlay Early Power Estimator file into the PowerPlay Early Power Estimator spreadsheet to automatically populate the PowerPlay Early Power Estimator spreadsheet entries.

After importing the file to populate the PowerPlay Early Power Estimator, you can manually edit the cells to reflect final device resource estimates.

#### **Estimating Power After Completing the FPGA Design**

When you complete your FPGA design, the PowerPlay Power Analyzer in the Quartus II software provides the most accurate estimate of device power consumption. The PowerPlay Power Analyzer uses simulation, user mode, and default toggle rate assignments, in addition to place-androute information, to determine power consumption. Altera strongly recommends that you use the PowerPlay Power Analyzer when your FPGA design is complete.

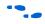

For more information about how to use the PowerPlay power analyzer in the Quartus II software, refer to the *PowerPlay Power Analysis* chapter in the *Quartus II Handbook*.

# Entering Information into the PowerPlay Early Power Estimator

You can either manually enter power information into the PowerPlay Early Power Estimator spreadsheet or load a PowerPlay Early Power Estimator file generated by the Quartus II software version 7.1. You can also clear all the values currently in the PowerPlay Early Power Estimator.

#### **Clearing All Values**

All user entered values can be reset in the PowerPlay Early Power Estimator spreadsheet by clicking **Reset**.

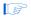

In order to use the Reset feature, you must enable macros for the spreadsheet. If you have not enabled macros for the spreadsheet, you need to reset all user-entered values manually.

#### Manually Entering Information

You can manually enter values into the PowerPlay Early Power Estimator spreadsheet in the appropriate section. White, unshaded cells are input cells and may be modified. Each section contains a column where you can specify a module name based on your design.

#### Importing a File

If you already have an existing design or a partially completed design, the power estimation report file generated by the Quartus II software contains the device resource information. You can import this device resource information from the Quartus II software PowerPlay Early

Power Estimator file into the PowerPlay Early Power Estimator. Importing a file saves you time and effort otherwise spent manually entering information into the PowerPlay Early Power Estimator. You can also manually change any of the values after importing a file.

To generate the PowerPlay Early Power Estimator file, you must first compile your design in the Quartus II software. After compiling the design, click **Generate PowerPlay Early Power Estimator File** on the Project menu. The Quartus II software creates a PowerPlay Early Power Estimator file with the name < revision name>\_early\_pwr.csv.

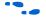

For more information on generating the PowerPlay Early Power Estimator file in the Quartus II software, refer to the *PowerPlay Power Analysis* chapter in the *Quartus II Handbook*.

To import data into the PowerPlay Early Power Estimator, perform the following steps:

- Click Import Quartus II File in the PowerPlay Early Power Estimator.
- Browse to a power estimation file generated from the Quartus II software and click Open. The file has a name <revision name>\_early\_pwr.csv.
- 3. Click **OK** in the confirmation window to proceed.
- 4. When the file is imported, click **OK**. Clicking OK acknowledges the import is complete. If there are any errors during the import, an **.err** file is generated with details.

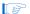

After importing a file, you must verify all your information.

Importing a file from the Quartus II software populates all input parameters on the main page that were specified in the Quartus II software. These parameters include:

- Family
- Device
- Package
- Temperature grade
- Power characteristics
- Ambient or junction temperature
- Heat sink
- Airflow
- Custom  $\theta_{SA}$  or custom  $\theta_{IA}$
- Board thermal model
- Custom  $\theta_{IB}$
- Board temperature

The ambient or junction temperature, airflow, heat sink, custom  $\theta_{SA}$ , or custom  $\theta_{JA}$  board thermal model, custom  $\theta_{JB}$ , and board temperature parameters are optional. See "Main Input Parameters" on page 3–1 for more information on these parameters.

The  $f_{MAX}$  values imported into the PowerPlay Early Power Estimator spreadsheet are the same as the  $f_{MAX}$  values specified by the designer in the Quartus II software. You can manually edit the  $f_{MAX}$  and the toggle percentage in the PowerPlay Early Power Estimator spreadsheet to suit your system requirements.

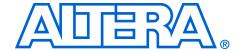

#### Chapter 3. Using the PowerPlay Early Power Estimator

#### Introduction

The PowerPlay Early Power Estimator spreadsheet provides the ability to enter information into sections based on architectural features. The PowerPlay Early Power Estimator spreadsheet also provides a subtotal of power consumed by each architectural feature and is reported in each section in watts (W).

#### PowerPlay Early Power Estimator Inputs

The following sections of the user guide explain what values you need to enter for each section of the PowerPlay Early Power Estimator. The different Microsoft Excel worksheets of the PowerPlay Early Power Estimator spreadsheet are referred to as sections. Sections in the PowerPlay Early Power Estimator spreadsheet calculate power representing architectural features of the device, such as clocks, RAM blocks, or DSP blocks.

#### **Main Input Parameters**

Different devices consume different amounts of power for the same design. The larger the device, the more power it consumes because of the larger die and longer interconnects in the device.

In the **Main** section, you may enter the following parameters for the device and design:

- Family
- Device
- Package
- Temperature grade
- Power characteristics
- Ambient or junction temperature
- Airflow
- Heat sink used
- Custom heat sink information
- Board thermal model
- Custom board thermal model information
- Board temperature

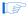

Parameters required depend on whether junction temperature is entered manually or auto-computed.

Table 3–1 describes the values that need to be specified in the **Main** section of the PowerPlay Early Power Estimator.

| Table 3–1. Main Section Information (Part 1 of 3) |                                                                                                    |
|---------------------------------------------------|----------------------------------------------------------------------------------------------------|
| Input Parameter                                   | Description                                                                                                    |
| Family                                            | Select the device family.                                                                                                    |
|                                                   | The family supported is Arria GX.                                                                                                    |
| Device                                            | Select your device.                                                                                                    |
|                                                   | Larger devices consume more static power and have higher clock dynamic power. All other power components are unaffected by device.                                                                                                    |
| Package                                           | Select the package that is used.                                                                                                    |
|                                                   | Larger packages provide a larger cooling surface and more contact points to the circuit board, leading to lower thermal resistance. Package selection does not affect dynamic power.                                                      |
| Temperature Grade                                 | Commercial devices have a maximum operating temperature of 85 °C. Industrial devices offer 100 °C operation.                                                                                                    |
|                                                   | This field only affects maximum junction temperature.                                                                                                    |
| Power Characteristics                             | Select typical or theoretical worst-case silicon process.                                                                                                    |
|                                                   | There is process variation from die-to-die. This primarily impacts the static power consumption. <b>Maximum</b> is used for thermal design, while <b>Typical</b> provides results that line up with average device measurements.          |
| Junction Temp, T <sub>J</sub> (°C)                | Enter the junction temperature of the device. This value can range from -40 °C to 100 °C. This field is only available when <b>User Entered T<sub>J</sub></b> is selected.                                                                |
|                                                   | In this case, junction temperature is not calculated based on the thermal information provided.                                                                                                    |
| Ambient Temp, T <sub>A</sub> (°C)                 | Enter the air temperature near the device. This value can range from -40 °C to 100 °C. This field is only available when you select <b>Auto Computed T</b> <sub>J</sub> .                                                                 |
|                                                   | If <b>Estimated</b> $\theta_{JA}$ is selected, this field is used to compute junction temperature based on power dissipation and thermal resistances through the top-side cooling solution (heat sink or none) and board (if applicable). |
|                                                   | If $\textbf{Custom} \ \theta_{JA}$ is selected, this field is used to compute junction temperature based on power dissipation and the custom $\theta_{JA}$ entered.                                                                       |

| Input Parameter               | Description                                                                                                    |
|-------------------------------|----------------------------------------------------------------------------------------------------|
| Heat Sink                     | Select the heat sink being used. You can specify no heat sink, a custom solution, or specify a heat sink with set parameters. This field is only available when you select ${f Auto\ Computed\ T_J}$ .                                                                                                    |
|                               | Representative examples of heat sinks are provided: larger heat sinks provide lower thermal resistance, and thus lower junction temperature. If the heat sink is known, consult the datasheet and enter a custom heatsink-to-ambient value according to the airflow in your system.                                                                                                    |
|                               | The heat sink selection updates $\theta_{SA}$ and the value is seen in the Custom $\theta_{SA}$ (°C/W) parameter. If you select a custom solution, the value is what is entered for Custom $\theta_{SA}$ (°C/W).                                                                                                    |
| Airflow                       | Select an available ambient airflow in linear-feet per minute (lfm) or meters per second (m/s). The options are 100 lfm (0.5 m/s), 200 lfm (1.0 m/s), 400 lfm (2.0 m/s), or still air. This field is only available when you select <b>Auto Computed T<sub>J</sub></b> and <b>Estimated</b> $\theta_{JA}$ .                                                                                            |
|                               | Increased airflow results in a lower case-to-air thermal resistance, and thus lower junction temperature.                                                                                                    |
| Custom θ <sub>JA</sub> (°C/W) | Enter the junction-to-ambient thermal resistance between the device and ambient air (in °C/W). This field is only available when you select <b>Auto Computed T<sub>J</sub></b> and <b>Custom</b> $\theta_{JA}$ .                                                                                                    |
|                               | This field represents the increase between ambient temperature and junction temperature for every Watt of additional power dissipation.                                                                                                    |
| Custom θ <sub>SA</sub> (°C/W) | Enter the heatsink-to-ambient thermal resistance from the heat sink data sheet if you select a custom heat sink. The quoted values depend on system airflow and may also depend on thermal power dissipation. This field is only available when $\textbf{Auto}$ $\textbf{Computed T_J}, \textbf{Estimated } \theta_{JA}, \text{ and if you set the Heat Sink parameter to } \textbf{Custom Solution}.$ |
|                               | The Custom $\theta_{SA}$ parameter is combined with a representative case-to-heatsink resistance and an Altera provided junction-to-case resistance to compute overall junction-to-ambient resistance through the top of the device.                                                                                                    |

| Table 3–1. Main Section Information (Part 3 of 3) |                                                                                                    |
|---------------------------------------------------|----------------------------------------------------------------------------------------------------|
| Input Parameter                                   | Description                                                                                                    |
| Board Thermal Model                               | Select the type of board to be used in thermal analysis. If no heat sink has been selected, the Altera-provided $\theta_{JA}$ value includes the board thermal pathway. If a board thermal model is selected, you must enter a board temperature in the $\textbf{Board Temp}$ field. This field is only available when you select $\textbf{Auto Computed T}_J$ and $\textbf{Estimated}$ $\theta_{JA}.$ |
|                                                   | Board thermal resistance is a function of device package, number of signal and power layers, % metallization at each layer, inter-layer thickness, and many other parameters. $\theta_{JB}$ values for a typical customer board stack (based on selected device and package) are provided for estimation purposes.                                                                                     |
|                                                   | You should perform a detailed thermal simulation of their system to determine final junction temperature. This two-resistor thermal model is for early estimation only.                                                                                                    |
| Custom θ <sub>JB</sub> (°C/W)                     | Enter the junction-to-board thermal resistance obtained from thermal simulation if $\textbf{Custom}$ is selected under Board Thermal Model. This field is only available when you select $\textbf{Auto Computed T}_{\textbf{J}}$ and $\textbf{Estimated}$ $\theta_{JA}.$                                                                                                    |
| Board Temp, T <sub>B</sub> (°C)                   | Enter the temperature on the PCB at the back-side of the device. This temperature is combined with the $\theta_{JB}$ value of the board to compute the junction temperature for the FPGA. This field is only available when you select <b>Auto Computed T_J</b> and <b>Estimated</b> $\theta_{JA}$ .                                                                                                   |
|                                                   | If the entered board temperature is less than ambient, the tool assumes ambient temperature in its thermal analysis since it is not possible for the board to be below ambient. Similarly, board temperatures in excess of the computed junction temperature are capped to the junction temperature.                                                                                                   |

Figure 3–1 shows the **Main** section of the PowerPlay Early Power Estimator.

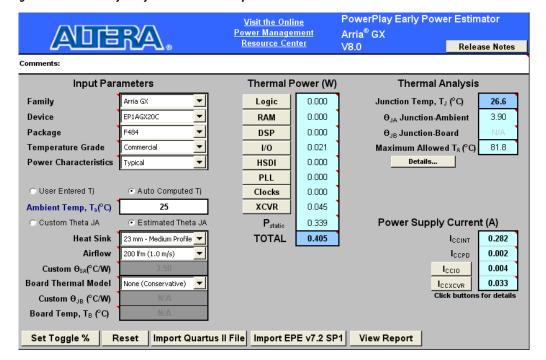

Figure 3–1. PowerPlay Early Power Estimator Spreadsheet Main Section

#### Logic

A design is a combination of several design modules operating at different frequencies and toggle rates. Each design module can have a different amount of logic. For the most accurate power estimation, partition the design into different design modules. You can partition your design by grouping modules by clock frequency, location, hierarchy, or entities.

Each row in the **Logic** section represents a separate design module. You must enter the following parameters for each design module

- Clock frequency (f<sub>MAX</sub>) in MHz
- Number of combinational adaptive look-up tables (ALUTs)
- Number of registers
- Toggle percentage

Table 3–2 describes the values that need to be entered in the **Logic** section of the PowerPlay Early Power Estimator.

| Column Heading        | Description                                                                                                    |  |  |  |  |  |
|-----------------------|----------------------------------------------------------------------------------------------------|--|--|--|--|--|
| Module                | Enter a name for each module of the design.                                                                                                    |  |  |  |  |  |
| Clock Frequency (MHz) | Enter a clock frequency (in MHz). This value is limited by the maximum frequency for the device family.                                                                                                    |  |  |  |  |  |
|                       | 100 MHz with a 12.5% toggle means that each LUT or flip flop output toggles 12.5 million times per second (100 $\times$ 12.5%).                                                                                                    |  |  |  |  |  |
| #Combinational ALUTs  | Enter the number of combinational ALUTs.                                                                                                    |  |  |  |  |  |
|                       | For Arria <sup>™</sup> GX this is the Combinational ALUTs value from the Quartus II Compilation Report Usage Summary section.                                                                                                    |  |  |  |  |  |
|                       | Each Arria GX Adaptive Logic Module (ALM) contains up to two combinational ALUTs. Smaller ALUTs consume less power than larger ALUTs, but the device can fit more of them. The total number of ALUTs in the design should not exceed (number of ALMs) × 2.                                                                                                    |  |  |  |  |  |
| # FFs                 | Enter the number of flip flops in the module.                                                                                                    |  |  |  |  |  |
|                       | For Arria GX this is the dedicated logic registers value from the Quartus II Compilation Report Usage Summary section.                                                                                                    |  |  |  |  |  |
|                       | Clock routing power is calculated separately on the <b>Clocks</b> section of the PowerPlay Early Power Estimator.                                                                                                    |  |  |  |  |  |
| Toggle %              | Enter the average percentage of logic toggling on each clock cycle. The toggle percentage ranges from 0 to 100%. Typically, the toggle percentage is 12.5%, which is the toggle percentage of a 16-bit counter. To ensure you do not underestimate the toggle percentage, you can use a higher toggle percentage. Most logic only toggles infrequently, and hence toggle rates of less than 50% are more realistic.                                                                                                    |  |  |  |  |  |
|                       | For example, a TFF with its input tied to $V_{CC}$ has a toggle rate of 100% because its output is changing logic states on every clock cycle (Figure 3–2). Figure 3–3 shows an example of a 4-bit counter. The first TFF with least significant bit (LSB) output cout0 has a toggle rate of 100% because the signal toggles on every clock cycle. The toggle rate for the second TFF with output cout1 is 50% since the signal only toggles on every two clock cycles. Consequently, the toggle rate for the third TFF with output cout2 and fourth TFF with output cout3 are 25% and 12.5%, respectively. Therefore, the average toggle percentage for this 4-bit counter is $(100 + 50 + 25 + 12.5)/4 = 46.875\%$ . |  |  |  |  |  |

| Table 3–2. Logic Section Information (Part 2 of 2) |                                                                                                    |  |  |  |  |  |  |
|----------------------------------------------------|----------------------------------------------------------------------------------------------------|--|--|--|--|--|--|
| Column Heading Description                         |                                                                                                    |  |  |  |  |  |  |
| Routing                                            | This shows the power dissipation due to estimated routing (in W).                                                                                                    |  |  |  |  |  |  |
|                                                    | Routing power is highly dependent on placement and routing, which is itself a function of design complexity. The values shown are representative of routing power based on experimentation on over 100 designs.                              |  |  |  |  |  |  |
|                                                    | Use the Quartus II PowerPlay Power Analyzer for detailed analysis based on the routing used in your design.                                                                                                    |  |  |  |  |  |  |
| Block                                              | This shows the power dissipation due to internal toggling of the ALMs (in W).                                                                                                    |  |  |  |  |  |  |
|                                                    | Logic block power is a function of the function implemented and relative toggle rates of the various inputs. The PowerPlay Early Power Estimator spreadsheet uses an estimate based on observed behavior across over 100 real-world designs. |  |  |  |  |  |  |
|                                                    | Use the Quartus II PowerPlay Power Analyzer for accurate analysis based on the exact synthesis of your design.                                                                                                    |  |  |  |  |  |  |
| Total                                              | This shows the total power dissipation (in W). The total power dissipation is the sum of the routing and block power.                                                                                                    |  |  |  |  |  |  |
| User Comments                                      | Enter any comments. This is an optional entry.                                                                                                    |  |  |  |  |  |  |

Figure 3–2. TFF Example

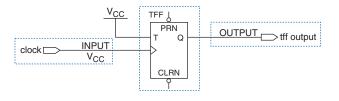

Figure 3-3. 4-Bit Counter Example

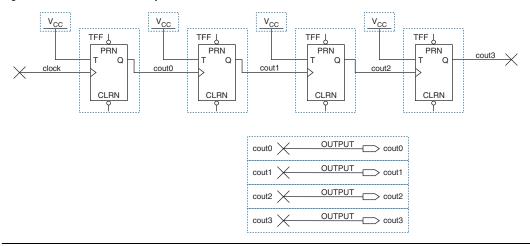

Figure 3-4 shows the device PowerPlay Early Power Estimator spreadsheet and the estimated power consumed by the logic in this design.

Return to Main Logic Total Thermal Power (W) 0.063 **Estimated LUT Utilization** 8.1% **FF Utilization** 0.8% Thermal Power (W) Clock Combinational Toggle

Figure 3-4. Logic Section in the PowerPlay Early Power Estimator

**ALUTs** 

100

# FFs

0

Routing

0.001

30.0%

Block

0.003

Total

0.004

Module

Frequency

(MHz)

100.0

#### RAM Blocks

The Arria GX TriMatrix<sup>™</sup> memory consists of three types of RAM blocks: M512, M4K, and M-RAM blocks. These may be used to implement true dual-port memory and first-in first-out (FIFO) buffers. The power consumption for each type of RAM block is different and must be specified in the **RAM** section of the PowerPlay Early Power Estimator.

Each row in the RAM section represents a design module where the RAM block(s) are the same type, have the same data width, RAM mode, and the same port parameters. If some or all of the RAM blocks in your design have different configurations, enter the information in different rows. For each design module, you need to enter the type of RAM being implemented, the number of RAM blocks, and the RAM block mode. You must also enter the following parameters for each port:

- Clock frequency (in MHz)
- The percentage of time the RAM clock is enabled
- The percentage of time the port is writing compared to reading

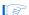

When selecting the RAM block mode, you must know how your RAM is implemented by the Quartus II Compiler. For example, if a ROM is implemented with two ports, it is considered a true dual-port memory and not a ROM. Single-port and ROM implementations only use port A. Simple dual-port and true dual-port implementations use port A and port B.

Table 3–3 describes the parameters in the **RAM** section of the PowerPlay Early Power Estimator.

| Table 3–3. RAM Section Information (Part 1 of 4) |                                                                                                    |  |  |  |  |  |  |
|--------------------------------------------------|----------------------------------------------------------------------------------------------------|--|--|--|--|--|--|
| Column Heading Description                       |                                                                                                    |  |  |  |  |  |  |
| Module                                           | Enter a name for the RAM module in this column. This is an optional value.                                                                                                    |  |  |  |  |  |  |
| RAM Type                                         | Select whether the RAM is implemented as an M512, M4K or M-RAM block.  The RAM type can be found in the Type column of the Quartus II Compilation Report. In the Compilation Report, select Fitter, and click Resource Section. Click RAM Summary.                                                                                                    |  |  |  |  |  |  |
| # RAM Blocks                                     | Enter the number of RAM blocks in the module that use the same type and mode and have the same parameters for each port. The parameters for each port are: clock frequency in MHz, the percentage of time the RAM is enabled, and the percentage of time the port is writing as opposed to reading. The number of RAM blocks reported can be found in the M512s, M4Ks and M-RAMs rows of the Quartus II Compilation Report Resource Usage Summary. |  |  |  |  |  |  |

| Table 3–3. RAM Section | Information (Part 2 of 4)                                                                                                    |  |  |  |  |  |
|------------------------|----------------------------------------------------------------------------------------------------|--|--|--|--|--|
| Column Heading         | Description                                                                                                    |  |  |  |  |  |
| Data Width             | Enter the width of the data for the RAM block. This value is limited based on the RAM type. The width of the RAM block can be found in the Port A Width or the Port B Width column of the Quartus II Compilation Report. In the Compilation Report, select Fitter, and click Resource Section. Click RAM Summary.                                                                                           |  |  |  |  |  |
|                        | For RAM blocks that have different widths for port A and port B, use the larger of the two widths.                                                                                                    |  |  |  |  |  |
|                        | This number must be an integer. The valid range for each RAM type is:                                                                                                    |  |  |  |  |  |
|                        | <ul> <li>1-18 for M512</li> <li>1-36 (1-18 for True Dual-Port) for M4K</li> <li>1-144 (1-72 for True Dual-Port) for MRAM</li> </ul>                                                                                                    |  |  |  |  |  |
| RAM Mode               | Select from the following modes: Single-Port Simple Dual-Port True Dual-Port ROM                                                                                                    |  |  |  |  |  |
|                        | The mode is based on how the Quartus II Compiler implements the RAM. If you are unsure how your memory module is implemented, Altera recommends compiling a test case in the required configuration in the Quartus II software. The RAM mode can be found in the Mode column of the Quartus II Compilation Report. In the Compilation Report, select Fitter, and click Resource Section. Click RAM Summary. |  |  |  |  |  |
|                        | A single-port RAM has one port with a R/W control signal. A simple dual-port RAM has one read port and one write port. A true dual-port RAM has two ports, each with a R/W control signal. ROMs are read-only single-port RAMs.                                                                                                    |  |  |  |  |  |
| Port A – Clock Freq    | Enter the clock frequency for port A of the RAM block(s) in MHz. This value is limited by the maximum frequency specification for the RAM type and device family.                                                                                                    |  |  |  |  |  |
| Port A – Enable %      | Enter the average percentage of time the input clock enable for port A is active, regardless of activity on RAM data and address inputs. The enable percentage ranges from 0 to 100%. The default is set to 25%.                                                                                                    |  |  |  |  |  |
|                        | RAM power is primarily consumed when a clock event occurs. Using a clock enable signal to disable a port when no read or write operation is occurring can result in significant power savings.                                                                                                    |  |  |  |  |  |

| Table 3–3. RAM Section | Information (Part 3 of 4)                                                                                                    |  |  |  |  |  |
|------------------------|----------------------------------------------------------------------------------------------------|--|--|--|--|--|
| Column Heading         | Description                                                                                                    |  |  |  |  |  |
| Port A – Write %       | Enter the average percentage of time port A of the RAM block is in write mode versus read mode. For simple dual-port (1R/1W) RAMs, the write port (A) is inactive when not executing a write. For single-port and true dual-port RAMs, port A reads when not written to. This field is ignored for RAMs in ROM mode.                                               |  |  |  |  |  |
|                        | This value must be a percentage number between 0% and 100%. The default is 50%.                                                                                                    |  |  |  |  |  |
| Port B – Clock Freq    | Enter the clock frequency for port B of the RAM block(s) in MHz. This value is limited by the maximum frequency specification for the RAM type and device family. Port B is ignored for RAM blocks in ROM or single-port mode.                                                                                                    |  |  |  |  |  |
| Port B – Enable %      | Enter the average percentage of time the input clock enable for port B is active, regardless of activity on RAM data and address inputs. The enable percentage ranges from 0 to 100%. The default is set to 25%. Port B is ignored for RAM blocks in ROM or single-port mode.                                                                                      |  |  |  |  |  |
|                        | RAM power is primarily consumed when a clock event occurs. Using a clock enable signal to disable a port when no read or write operation is occurring can result in significant power savings.                                                                                                    |  |  |  |  |  |
| Port B – R/W %         | For RAM blocks in true dual-port mode, enter the average percentage of time port B of the RAM block is in write mode versus read mode. For RAM blocks in simple dual-port mode, enter the percentage of time port B of the RAM block is reading. You cannot write to port B in simple dual-port mode. Port B is ignored for RAM blocks in ROM or single-port mode. |  |  |  |  |  |
|                        | This value must be a percentage number between 0% and 100%. The default is 50%.                                                                                                    |  |  |  |  |  |
| Toggle%                | The average percentage of clock cycles that each block output signal changes value. Multiplied by clock frequency to determine the number of transitions per second. This value only affects routing power.                                                                                                    |  |  |  |  |  |
|                        | 50% corresponds to a randomly changing signal. A random signal changes states only half the time.                                                                                                    |  |  |  |  |  |
| Valid Width/Mode       | This check fails if the entered data width or RAM mode is not compatible with the selected RAM type. M512s do not support true dual-port mode and M-RAMs do not support ROM mode. See the description of the data width column for the range of available widths for each RAM type.                                                                                |  |  |  |  |  |
| Routing                | This shows the power dissipation due to estimated routing (in W).                                                                                                    |  |  |  |  |  |
|                        | Routing power is highly dependent on placement and routing, which is itself a function of design complexity. The values shown are representative of routing power based on experimentation on over 100 customer designs.                                                                                                    |  |  |  |  |  |
|                        | Use the Quartus II PowerPlay Power Analyzer for detailed analysis based on the routing used in your design. This value is calculated automatically.                                                                                                    |  |  |  |  |  |

| Table 3–3. RAM Section Information (Part 4 of 4) |                                                                                                    |  |  |  |  |  |  |
|--------------------------------------------------|----------------------------------------------------------------------------------------------------|--|--|--|--|--|--|
| Column Heading Description                       |                                                                                                    |  |  |  |  |  |  |
| Block                                            | This shows the power dissipation due to internal toggling of the RAM (in W).  Use the Quartus II PowerPlay Power Analyzer for accurate analysis based on the exact RAM modes in your design. This value is calculated automatically. |  |  |  |  |  |  |
| Total                                            | This shows the estimated power in W, based on the inputs you entered. It is the total power consumed by RAM blocks and is equal to the routing power and the block power. This value is calculated automatically.                    |  |  |  |  |  |  |
| User Comments                                    | Enter any comments. This is an optional entry.                                                                                                    |  |  |  |  |  |  |

Figure 3–5 shows the RAM Summary in the Quartus II software Compilation Report for a design targeting the device family. The Compilation Report provides the RAM type, the RAM mode, and the data width.

Figure 3-5. RAM Summary in Compilation Report

| Ħ | ilter RAM Summary                                                                            |       |                  |     |     |     |     |     |                            |     |                            |       |                        |       |      |        |
|---|----------------------------------------------------------------------------------------------|-------|------------------|-----|-----|-----|-----|-----|----------------------------|-----|----------------------------|-------|------------------------|-------|------|--------|
|   | Name                                                                                         | Туре  |                  |     |     |     |     |     | Port A Dutput<br>Registers |     | Port B Output<br>Registers | Size  | Implementation<br>Bits | M512s | M4Ks | M-RAMs |
| 1 | Case2inst4laltsyncram:altsyncram_componentialtsyncram_chu:auto_generated/ALTSYNCRAM          | M-RAM | Single Port      | 512 | 96  |     |     | yes | yes                        |     | -                          | 49152 | 49152                  | 0     | 0    | 1      |
| 2 | Case3.inst23(altsyncram:altsyncram_component)altsyncram_1 qe1:auto_generated(ALTSYNCRAM      | M4K   | Simple Dual Port | 256 | 36  | 256 | 36  | yes | no                         | yes | yes                        | 9216  | 9216                   | 0     | 2    | 0      |
| 3 | Case3.inst[altsyncram:altsyncram_component[altsyncram_1qe1:auto_generated]ALTSYNCRAM         | M4K   | Simple Dual Port | 256 | 36  | 256 | 36  | yes | no                         | yes | yes                        | 9216  | 9216                   | 0     | 2    | 0      |
| 4 | Case4:inst20 altsyncram:altsyncram_component altsyncram_paq1:auto_generated ALTSYNCRAM       | M4K   | True Dual Port   | 512 | 36  | 512 | 36  | yes | yes                        | yes | yes                        | 18432 | 18432                  | 0     | 4    | 0      |
| 5 | Case7:inst13 altsyncram:altsyncram_component altsyncram_18u:auto_generated ALTSYNCRAM        | M4K   | RDM              | 512 | 8   | -   | -   | yes | yes                        | -   | -                          | 4096  | 4096                   | 0     | 1    | 0      |
| 6 | myRateMatch:inst15laltsyncram:altsyncram_component/altsyncram_36d1:auto_generated/ALTSYNCRAM | M512  | Simple Dual Port | 128 | 144 | 128 | 144 | yes | no                         | yes | yes                        | 18432 | 288                    | 8     | 0    | 0      |

Figure 3–6 shows the PowerPlay Early Power Estimator spreadsheet and the estimated power consumed by RAM blocks in this design.

Figure 3–6. RAM Section in the PowerPlay Early Power Estimator

| RAM          | Return      | ı te | o Main          |               |                  |                       |        |            |                        |             |          |             |                         |         |         |        |
|--------------|-------------|------|-----------------|---------------|------------------|-----------------------|--------|------------|------------------------|-------------|----------|-------------|-------------------------|---------|---------|--------|
| Total Therma | l Power (V  | V)   | 0.120           |               |                  |                       |        |            |                        |             |          |             |                         |         |         |        |
| M512 Uti     | lization    |      | 4.8%            |               |                  |                       |        |            |                        |             |          |             |                         |         |         |        |
| M4K Util     | ization     |      | 8.5%            |               |                  |                       |        |            |                        |             |          |             |                         |         |         |        |
| MRAM Ut      | ilization   |      | 100.0%          |               |                  |                       |        |            |                        |             |          |             |                         |         |         |        |
|              |             |      |                 |               |                  |                       | Port A |            |                        | Port B      |          |             |                         | Therr   | nal Pow | er (W) |
| Module       | RAM<br>Type |      | # RAM<br>Blocks | Data<br>Width | RAM<br>Mode      | Clock<br>Freq<br>(MHz | Enable | Write<br>% | Clock<br>Freq<br>(MHz) | Enable<br>% | R/W<br>% | Toggle<br>% | Valid<br>Width/<br>Mode | Routing | Block   | Total  |
| 1            | M512        | •    | 8               | 18            | Simple Dual-Port | 104.9                 | 100%   | 100%       | 104.9                  | 100%        | 100%     | 100.0%      | Yes                     | 0.015   | 0.014   | 0.029  |
| 2            | M4K         | •    | 4               | 9             | True Dual-Port   | 100.0                 | 100%   | 50%        | 100.0                  | 100%        | 50%      | 50.0%       | Yes                     | 0.004   | 0.010   | 0.014  |
| 3            | M4K         | •    | 2               | 18            | Simple Dual-Port | 100.0                 | 100%   | 50%        | 100.0                  | 100%        | 100%     | 100.0%      | Yes                     | 0.004   | 0.005   | 0.008  |
| 4            | M4K         | •    | 1               | 8             | ROM -            | 124.9                 | 100%   | 50%        | 124.9                  | 100%        | 0%       | 50.0%       | Yes                     | 0.001   | 0.002   | 0.002  |
| 5            | M4K         | •    | 2               | 18            | Simple Dual-Port | 150.0                 | 100%   | 50%        | 150.0                  | 100%        | 100%     | 50.0%       | Yes                     | 0.003   | 0.007   | 0.010  |
| 6            | M4K         | •    | 1               | 24            | Single-Port      | 75.0                  | 100%   | 50%        | 75.0                   | 100%        | 100%     | 50.0%       | Yes                     | 0.001   | 0.002   | 0.003  |
| 7            | MRAM        | •    | 1               | 72            | Single-Port      | 150.0                 | 100%   | 50%        | 150.0                  | 100%        | 100%     | 50.0%       | Yes                     | 0.012   | 0.042   | 0.054  |
|              | M4K         | •    | 0               | 1             | Single-Port •    | 0.0                   | 25%    | 50%        | 0.0                    | 25%         | 50%      | 50.0%       | Yes                     | 0.000   | 0.000   | 0.000  |
|              | M4K         | •    | 0               | 1             | Simple Dual-Port | 0.0                   | 25%    | 50%        | 0.0                    | 25%         | 50%      | 50.0%       | Yes                     | 0.000   | 0.000   | 0.000  |

#### **Digital Signal Processing (DSP)**

Arria GX devices have dedicated DSP blocks that can implement high-speed parallel processing optimized for DSP applications. High-speed DSP blocks provide dedicated implementation of multipliers, multiply\_accumulate functions, and finite impulse response (FIR) filters. DSP blocks are ideal for implementing DSP applications that need high data throughput. The **Digital Signal Processing (DSP)** section in the PowerPlay Early Power Estimator spreadsheet provides power information for Arria GX DSP blocks.

Each row in the **DSP** section represents a DSP design module where all instances of the module have the same configuration, clock frequency, toggle percentage and register usage. If some (or all) DSP or multiplier instances have different configurations, you need to enter the information in different rows. You must enter the following information for each DSP or multiplier module:

- Configuration
- Clock frequency (f<sub>MAX</sub>) in MHz
- Number of instances
- Toggle percentage of the data outputs
- Whether or not the inputs and outputs are registered
- Whether or not the module is pipelined

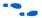

For more information on Arria GX DSP block configurations, refer to the *DSP Blocks in Arria GX Devices* chapter in volume 2 of the *Arria GX Device Handbook*.

Table 3–4 describes the values that need to be entered in the **DSP** section of the PowerPlay Early Power Estimator.

| Table 3–4. DSP & Multiplier Section Information (Part 1 of 2) |                                                                                                    |  |  |  |  |  |  |
|---------------------------------------------------------------|----------------------------------------------------------------------------------------------------|--|--|--|--|--|--|
| Column Heading Description                                    |                                                                                                    |  |  |  |  |  |  |
| Module                                                        | Enter a name for the DSP module in this column. This is an optional value.                                                                                                    |  |  |  |  |  |  |
| Configuration                                                 | Select the DSP block configuration. The following configurations are offered:  9 x 9 simple multiplier  18 x 18 simple multiplier  36 x 36 simple multiplier  18 x 18 multiplier-accumulator  9 x 9 two-multiplier-adder  18 x 18 two-multiplier-adder  9 x 9 four-multiplier-adder  18 x 18 four-multiplier-adder |  |  |  |  |  |  |
| Clock Frequency (MHz)                                         | Enter the clock frequency for the module in MHz. This value is limited by the maximum frequency specification for the device family.                                                                                                    |  |  |  |  |  |  |

| Column Heading | Description                                                                                                    |
|----------------|----------------------------------------------------------------------------------------------------|
| # of Instances | Enter the number of instances that have the same configuration, clock frequency, toggle percentage and register usage. This value is independent of the number of dedicated DSP blocks being used. For example, it is possible to use four 9 × 9 simple multipliers that would all be implemented in the same DSP block in a Arria GX device. In this case, the number of instances would be four. |
| Toggle %       | Enter the average percentage of DSP data outputs toggling on each clock cycle. The toggle percentage ranges from 0 to 50%. Typically the toggle percentage is 12.5%. For a more conservative power estimate, you can use a higher toggle percentage.                                                                                                    |
|                | In addition, 50% corresponds to a randomly changing signal (since half the time the signal changes from a 0–>0 or 1 –>1). This is considered the highest meaningful toggle rate for a DSP block.                                                                                                    |
| Reg Inputs?    | Select whether the input to the dedicated DSP block or multiplier block is registered using the dedicated input registers. If the dedicated input registers in the DSP or multiplier block are being used, select <b>Yes</b> . If the inputs are registered using registers in ALMs then the value is <b>No</b> .                                                                                  |
| Reg Outputs?   | Select whether the outputs of the dedicated DSP block or multiplier block is registered using the dedicated output registers. If the dedicated output registers in the DSP or multiplier block are being used, select <b>Yes</b> . If the outputs are registered using registers in ALMs, then the value is <b>No</b> .                                                                            |
| Pipe-lined?    | Select whether the dedicated DSP block is pipelined.                                                                                                    |
| Routing        | This shows the power dissipation due to estimated routing (in W).                                                                                                    |
|                | Routing power is highly dependent on placement and routing, which is itself a function of design complexity. The values shown are representative of routing power based on experimentation on over 100 customer designs.                                                                                                    |
|                | Use the Quartus II PowerPlay Power Analyzer for detailed analysis based on the routing used in your design. This value is calculated automatically.                                                                                                    |
| Block          | This shows the estimated power consumed by the DSP blocks in W. This value is calculated automatically.                                                                                                    |
| Total          | This shows the estimated power in W, based on the inputs you entered. It is the total power consumed by DSP blocks and is equal to the routing power and the block power. This value is calculated automatically.                                                                                                    |
| User Comments  | Enter any comments. This is an optional entry.                                                                                                    |
|                | I                                                                                                    |

Figure 3–7 shows the PowerPlay Early Power Estimator spreadsheet and the estimated power consumed by the DSP blocks in this design.

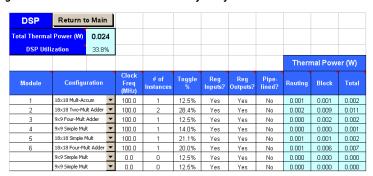

Figure 3-7. DSP Section in the PowerPlay Early Power Estimator

#### General I/O Pins

Arria GX devices feature programmable I/O pins that support a wide range of industry I/O standards for increased design flexibility. The **I/O** section in the PowerPlay Early Power Estimator spreadsheet allows you to estimate the I/O pin power consumption based on the pin's I/O standards.

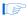

The PowerPlay Early Power Estimator spreadsheet assumes you are using external termination resistors when you design with I/O standards that recommend termination resistors (SSTL and HSTL). If your design does not use external termination resistors, you should choose the LVTTL I/O standard with the same  $V_{\rm CCIO}$  and similar drive strength as the terminated I/O standard. For example, if you are using the SSTL-2 class II I/O standard without termination resistors (using a point-to-point connection), you should select  ${\bf LVTTL/LVCMOS~2.5-V}$  as your I/O standard and  ${\bf 16mA}$  as the Drive Strength in the PowerPlay Early Power Estimator.

The power reported for I/O signals includes thermal and external I/O power. The total thermal power is the sum of the thermal power consumed by the device based on each power rail, for example:

thermal power = thermal  $P_{INT}$  + thermal  $P_{PD}$  + thermal  $P_{IO}$ 

Figure 3–8 shows a graphical representation of the I/O power consumption. The  $I_{\rm CCIO}$  rail power includes both the thermal  $P_{\rm IO}$  and the external  $P_{\rm IO}$ .

Figure 3-8. I/O Power Representation

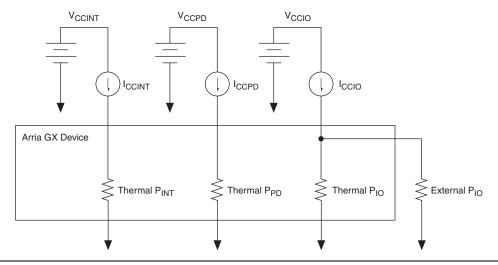

The  $V_{REF}$  pins consume minimal current (less than 10  $\mu$ A) and is negligible when compared to the power consumed by the general purpose I/O pins. Therefore, the PowerPlay Early Power Estimator spreadsheet does not include the current for  $V_{REF}$  pins in the calculations.

Each row in the **I/O** section represents a design module where the I/O pins have the same frequency, toggle percentage, average capacitive load, I/O standard, drive strength, on-chip termination, data rate, and I/O bank. You must enter the following parameters for each design module:

- I/O standard
- Drive strength/On-chip termination
- Clock frequency (f<sub>MAX</sub>) in MHz
- Number of output, input, and bidirectional pins
- I/O bank
- Pin toggle percentage
- Output enable percentage
- Average capacitance of the load
- I/O data rate

Table 3–5 describes the I/O bank parameters in the **I/O** section of the PowerPlay Early Power Estimator.

| Table 3–5. I/O Bank Information in the I/O Section |                                                                                                    |  |  |  |  |  |  |
|----------------------------------------------------|----------------------------------------------------------------------------------------------------|--|--|--|--|--|--|
| Column Heading                                     | Description                                                                                                    |  |  |  |  |  |  |
| V <sub>CCIO</sub>                                  | Select the $V_{\text{CCIO}}$ voltage for each bank. Used to cross-check selected I/O standards in table below for warning purposes.                                            |  |  |  |  |  |  |
| I <sub>CCIO</sub> (A)                              | This shows the total supply current due to the I/O pins in each I/O bank. This may be higher than the thermal power due to current supplied to off-chip termination resistors. |  |  |  |  |  |  |
| Unassigned                                         | This represents the I <sub>CCIO</sub> of all I/O modules not assigned to an I/O bank.                                                                                          |  |  |  |  |  |  |

Figure 3–9 shows how the  $V_{CCIO}$  level is listed for each I/O bank. The PowerPlay Early Power Estimator spreadsheet shows the  $I_{CCIO}$  listed for each bank. Select the  $V_{CCIO}$  voltage in the  $V_{CCIO}$  column.

Figure 3-9. V<sub>CCIO</sub> Listed for Each I/O Bank

|             | V <sub>ccio</sub> |   | I <sub>ccio</sub> (A) |
|-------------|-------------------|---|-----------------------|
| I/O Bank 1  | 2.5               | • | 0.0008                |
| I/O Bank 2  | 3.3               | • | 0.0015                |
| I/O Bank 3  | 3.3               | • | 0.0005                |
| I/O Bank 4  | 3.3               | • | 0.1617                |
| N/A         | 3.3               | • | 0.0000                |
| N/A         | 3.3               | • | 0.0000                |
| I/O Bank 7  | 3.3               | • | 0.0028                |
| I/O Bank 8  | 1.5               | • | 0.0490                |
| I/O Bank 9  | 3.3               | • | 0.0005                |
| I/O Bank 10 | 1.2               | • | 0.0005                |
| N/A         | 3.3               | • | 0.0000                |
| N/A         | 3.3               | • | 0.0000                |
| Unassigned  |                   |   | 0.0000                |

Table 3–6 describes the I/O module parameters in the **I/O** section of the PowerPlay Early Power Estimator.

| Table 3–6. I/O Module Information in the I/O Section (Part 1 of 2) |                                                                                                    |  |  |  |  |  |  |  |  |  |
|--------------------------------------------------------------------|----------------------------------------------------------------------------------------------------|--|--|--|--|--|--|--|--|--|
| Column Heading                                                     | Description                                                                                                    |  |  |  |  |  |  |  |  |  |
| Module                                                             | Enter a name for the module in this column. This is an optional value.                                                                                                    |  |  |  |  |  |  |  |  |  |
| I/O Standard                                                       | Select the I/O standard used for the input, output or bidirectional pins in this module from the list. The calculated I/O power varies based on the I/O standard.                                                                                                    |  |  |  |  |  |  |  |  |  |
| Drive Strength/ On-chip<br>Termination                             | Select the drive strength or on-chip termination implemented for the I/O pin(s) in this module. Drive strength and on-chip termination are mutually exclusive.                                                                                                    |  |  |  |  |  |  |  |  |  |
| Clock Freq (MHz)                                                   | Enter the clock frequency (in MHz).                                                                                                    |  |  |  |  |  |  |  |  |  |
|                                                                    | 100 MHz with a 12.5% toggle means that each I/O pin toggles 12.5 million times per second (100 $\times$ 12.5%).                                                                                                    |  |  |  |  |  |  |  |  |  |
| # Output Pins                                                      | Enter the number of output pins used in this module. A differential pair of pins should be considered as one pin.                                                                                                    |  |  |  |  |  |  |  |  |  |
| # Input Pins                                                       | Enter the number of input pins used in this module. A differential pair of pins should be considered as one pin.                                                                                                    |  |  |  |  |  |  |  |  |  |
| # Bidir Pins                                                       | Enter the number of bidirectional pins used in this module. The I/O pin is treated as an output when its output enable signal is active and an input when the output enable is disabled.                                                                                                    |  |  |  |  |  |  |  |  |  |
|                                                                    | An I/O configured as bidirectional but used only as an output consumes more power than one configured as an output-only, due to the toggling of the input buffer every time the output buffer toggles (they share a common pin).                                                                                                    |  |  |  |  |  |  |  |  |  |
| I/O Bank                                                           | Select the I/O bank that the module is located in. If you do not know which I/O bank the pins are assigned to, leave the value as "?." Assigning the I/O module to a bank checks whether or not your I/O voltage assignments are compatible. This allows per-bank I <sub>CCIO</sub> reporting.                                                                                                    |  |  |  |  |  |  |  |  |  |
|                                                                    | The PowerPlay Early Power Estimator spreadsheet does not take any I/O placement constraints into consideration except if the I/O bank, I/O standard, I/O voltage are compatible.                                                                                                    |  |  |  |  |  |  |  |  |  |
| Toggle %                                                           | Enter the average percentage of output and bidirectional pins toggling on each clock cycle. The toggle percentage ranges from 0 to 200%. If the pin uses a double data rate (DDR), you can set the data rate to single data rate (SDR) and double the toggle percentage. The Quartus II software often uses this method to output information. Typically the toggle percentage is 12.5%. To be more conservative, you can use a higher toggle percentage. |  |  |  |  |  |  |  |  |  |

| Table 3–6. I/O Module                 | e Information in the I/O Section (Part 2 of 2)                                                                                                    |  |  |  |  |  |  |  |  |  |  |
|---------------------------------------|----------------------------------------------------------------------------------------------------|--|--|--|--|--|--|--|--|--|--|
| Column Heading                        | Description                                                                                                    |  |  |  |  |  |  |  |  |  |  |
| OE %                                  | <ul> <li>Enter the average percentage of time that:</li> <li>The output I/O pins are enabled.</li> <li>Bidirectional I/O pins are outputs and enabled.</li> <li>During the remaining time:</li> <li>Output I/O pins are tristated.</li> <li>Bidirectional I/O pins are inputs.</li> <li>This number must be a percentage between 0% and 100%.</li> </ul>                                                                                           |  |  |  |  |  |  |  |  |  |  |
| Load (pF)                             | Enter the pin loading external to the chip (in pF). Only applies to outputs and bidirectional pins. Pin and package capacitance is already included in I/O model. Therefore, you only need to include off-chip capacitance in the Load parameter.                                                                                                    |  |  |  |  |  |  |  |  |  |  |
| Data Rate                             | Select either <b>SDR</b> or <b>DDR</b> as the I/O data rate. This indicates whether the I/O value is updated once (SDR) or twice (DDR) a cycle. If the data rate of the pin is DDR, it is possible to set the data rate to SDR and double the toggle percentage. The Quartus II software often uses this method to output information.                                                                                                    |  |  |  |  |  |  |  |  |  |  |
| Bank I/O Std Check                    | This indicates whether the selected I/O standard is available on the selected I/O bank. Not all I/O banks can implement every I/O standard.                                                                                                    |  |  |  |  |  |  |  |  |  |  |
| Bank Voltage Check                    | This indicates whether or not the selected I/O bank has a voltage compatible with the selected I/O standard.                                                                                                    |  |  |  |  |  |  |  |  |  |  |
| Thermal Power (W),<br>Routing         | This shows the power dissipation due to estimated routing (in W).  Routing power is highly dependent on placement and routing, which is itself a function of design complexity. The values shown are representative of routing power based on experimentation on over 100 real-world designs.  Use the Quartus II PowerPlay Power Analyzer for detailed analysis based on the routing used in your design. This value is calculated automatically. |  |  |  |  |  |  |  |  |  |  |
| Thermal Power (W),<br>Block           | This shows the power dissipation due to internal and load toggling of the I/O (in W).  Use the Quartus II PowerPlay Power Analyzer for accurate analysis based on the exact I/O configuration of your design. This value is calculated automatically.                                                                                                    |  |  |  |  |  |  |  |  |  |  |
| Thermal Power (W),<br>Total           | This shows the total power dissipation (in W). The total power dissipation is the sum of the routing and block power. This value is calculated automatically.                                                                                                    |  |  |  |  |  |  |  |  |  |  |
| Supply Current (A), ICCINT            | This shows the current drawn from the $V_{\text{CCINT}}$ rail. Powers internal digital circuitry and routing. This value is calculated automatically.                                                                                                    |  |  |  |  |  |  |  |  |  |  |
| Supply Current (A), ICCPD             | This shows the current drawn from the $V_{\text{CCPD}}$ rail. This rail powers the pre-drive circuitry and operates at 3.3 V. This value is calculated automatically.                                                                                                    |  |  |  |  |  |  |  |  |  |  |
| Supply Current (A), I <sub>CCIO</sub> | This shows the current drawn from this bank's $V_{\text{CCIO}}$ rail. Some of this current may be drawn into off-chip termination resistors. This value is calculated automatically.                                                                                                    |  |  |  |  |  |  |  |  |  |  |
| User Comments                         | Enter any comments. This is an optional entry.                                                                                                    |  |  |  |  |  |  |  |  |  |  |

Figure 3–10 shows the I/O module parameters in the PowerPlay Early Power Estimator spreadsheet I/O section.

Figure 3–10. PowerPlay Early Power Estimator Spreadsheet I/O Section

|        |              |                                          |                        |                     |                    |                    |             |        |        |   |              |                          |                          | Thermal Power (W) |       |       | Supply Current (A) |       |       |
|--------|--------------|------------------------------------------|------------------------|---------------------|--------------------|--------------------|-------------|--------|--------|---|--------------|--------------------------|--------------------------|-------------------|-------|-------|--------------------|-------|-------|
| Module | I/O Standard | Drive Strength<br>On-Chip<br>Termination | Clock<br>Freq<br>(MHz) | #<br>Output<br>Pins | #<br>Input<br>Pins | #<br>Bidir<br>Pins | I/O<br>Bank | Toggle |        |   | Data<br>Rate | Bank<br>I/O Std<br>Check | Bank<br>Voltage<br>Check | Routing           | Block | Total | IccINT             | IccPD | IccIO |
| 1      | PCI-X 3.3-V  | ▼ N/A                                    | 100.0                  | 22                  | 0                  | 0                  | 7 🔻         | 12.5%  | 100.0% | 0 | SDR ▼        | PASS                     | PASS                     | 0.000             | 0.014 | 0.014 | 0.001              | 0.002 | 0.002 |
| 2      | LVDS         | ▼ Default ▼                              | 622.0                  | 1                   | 0                  | 0                  | 4 ▼         | 12.5%  | 100.0% | 5 | SDR ▼        | PASS                     | PASS                     | 0.000             | 0.036 | 0.036 | 0.000              | 0.000 | 0.015 |
| 3      | LVDS         | ▼ Default ▼                              | 840.0                  | 9                   | 0                  | 0                  | 4 🔻         | 12.5%  | 100.0% | 0 | SDR 🔻        | PASS                     | PASS                     | 0.000             | 0.349 | 0.349 | 0.004              | 0.000 | 0.146 |
| 4      | LVTTL 3.3-V  | ▼ 24 mA ▼                                | 75.0                   | 0                   | 20                 | 0                  | 1 -         | 12.5%  | 100.0% | 0 | SDR. 🔻       | PASS                     | PASS                     | 0.000             | 0.002 | 0.002 | 0.001              | 0.000 | 0.000 |
| 5      | LVTTL 3.3-V  | ▼ 12 mA ▼                                | 75.0                   | 10                  | 0                  | 0                  | 2 🔻         | 12.5%  | 100.0% | 0 | SDR.         | PASS                     | PASS                     | 0.000             | 0.005 | 0.005 | 0.000              | 0.000 | 0.001 |
| 6      | LVDS         | ▼ Default ▼                              | 400.0                  | 0                   | 10                 | 0                  | 8 🔻         | 12.5%  | 100.0% | 0 | SDR 🔻        | PASS                     | PASS                     | 0.001             | 0.171 | 0.172 | 0.041              | 0.000 | 0.049 |
|        | LVTTL 3.3-V  | ▼ 24 mA ▼                                | 0.0                    | 0                   | 0                  | 0                  | 1 🔻         | 12.5%  | 100.0% | 0 | SDR ▼        | PASS                     | PASS                     | 0.000             | 0.000 | 0.000 | 0.000              | 0.000 | 0.000 |
|        | LVTTL 3.3-V  | ▼ 24 mA ▼                                | 0.0                    | 0                   | 0                  | 0                  | ? 🔻         | 12.5%  | 100.0% | 0 | SDR ▼        | N/A                      | N/A                      | 0.000             | 0.000 | 0.000 | 0.000              | 0.000 | 0.000 |

The PowerPlay Early Power Estimator spreadsheet verifies whether or not the I/O standard selected is available in the selected I/O bank. If there is a discrepancy, it is displayed in the **Bank I/O Std Check** column, as shown in Figure 3–11. The PowerPlay Early Power Estimator spreadsheet also verifies that the V<sub>CCIO</sub> levels match the I/O standards for each I/O bank. If there is a discrepancy, it is displayed in the **Bank Voltage Check** column, as shown in Figure 3–12.

Figure 3-11. I/O Standard Verification

Figure 3–12. PowerPlay Early Power Estimator Spreadsheet Checks for V<sub>CCIO</sub> Inconsistencies

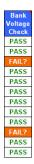

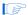

Importing the Quartus II estimation file automatically populates the  $V_{\rm CCIO}$  voltages. However, certain designs may have discrepancies. This occurs most often if I/O standards that are listed as different voltages in the PowerPlay Early Power Estimator spreadsheet can actually be in the same I/O bank on the device.

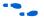

For more information on I/O standard guidelines, see the *Selectable I/O Standards* in the *Arria GX Devices Handbook*.

If there are discrepancies between the  $V_{\text{CCIO}}$  voltages in banks, the PowerPlay Early Power Estimator spreadsheet displays the following message:

Bank and I/O voltage selection inconsistent with I/O Bank Voltage. See the Bank Voltage column.

Ensure that the correct V<sub>CCIO</sub> is selected for the bank.

Figure 3–13 shows the PowerPlay Early Power Estimator spreadsheet and the estimated power consumed by the I/O pins.

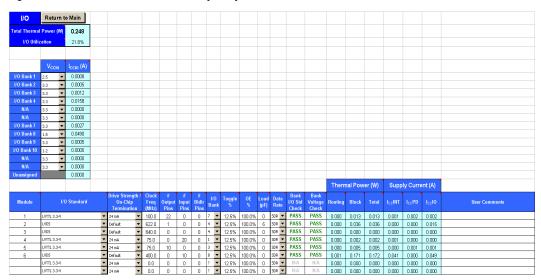

Figure 3–13. I/O Section in the PowerPlay Early Power Estimator

#### High Speed Differential Interface (HSDI)

Arria GX devices feature dedicated circuitry that interface with high-speed differential I/O standards. These are dedicated transmitters and receivers that contain serializer and deserializer blocks, respectively. The **HSDI** section in the PowerPlay Early Power Estimator spreadsheet is divided into to receiver and transmitter parts.

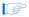

The power calculated in the **HSDI** section only applies to the transmitter serializer block or the receiver deserializer block. The transmitter and receiver are implemented using the <code>altlvds</code> megafunction. The I/O buffer power is calculated in the **I/O** section and the PLL power is calculated in the **PLL** section.

Each row in the **HSDI** section represents a separate receiver or transmitter domain. You must enter the following parameters for transmitter and receiver domains:

- Data rate (in Mbps)
- Number of channels in that transmitter domain.
- Toggle percentage

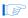

The receiver power is the same whether or not the DPA circuitry is used.

Table 3–7 describes the parameters in the **HSDI** section of the PowerPlay Early Power Estimator.

| Table 3–7. HSDI Section | Table 3–7. HSDI Section Information                                                                                                    |  |  |  |  |  |  |  |  |  |
|-------------------------|----------------------------------------------------------------------------------------------------|--|--|--|--|--|--|--|--|--|
| Column Heading          | Description                                                                                                    |  |  |  |  |  |  |  |  |  |
| TX/RX Module            | Enter a name for the module in this column. This is an optional value.                                                                                                    |  |  |  |  |  |  |  |  |  |
| Data Rate (Mbps)        | Enter the maximum data rate in Mbps of the receiver or transmitter module. The SERDES circuitry can transmit and receive data up to 840 Mbps per channel. Therefore, the data rate must be a decimal number from 0 to 840 Mbps. |  |  |  |  |  |  |  |  |  |
| # of Channels           | Enter the number of receiver and transmitter channels running at the above data rate.                                                                                                    |  |  |  |  |  |  |  |  |  |
| Toggle %                | Enter the average percentage of toggling on each clock cycle. The toggle % ranges from 0 to 100%. The default toggle percentage is 50%.                                                                                         |  |  |  |  |  |  |  |  |  |
| Total Power             | This shows the estimated power in W, based on the data rate and number of channels entered. This value is calculated automatically.                                                                                             |  |  |  |  |  |  |  |  |  |
| User Comments           | Enter any comments. This is an optional entry.                                                                                                    |  |  |  |  |  |  |  |  |  |

Figure 3–14 shows the PowerPlay Early Power Estimator spreadsheet and the estimated power consumed by HSDI blocks for this design.

Figure 3-14. HSDI Section in the PowerPlay Early Power Estimator

| HSDI          | Return to           | o Main           |             |                       |                                                                                                    |
|---------------|---------------------|------------------|-------------|-----------------------|----------------------------------------------------------------------------------------------------|
| Total Thermal | Power (W)           | 0.013            |             |                       |                                                                                                    |
|               |                     |                  |             |                       | ks and does not include the I/O power nor PLL power. Please power, and "PLL" section for PLL power. |
| Tx Module     | Data Rate<br>(Mbps) | # of<br>Channels | Toggle<br>% | Total<br>Power<br>(W) | User Comments                                                                                       |
| 1             | 840                 | 10               | 50.0%       | 0.010                 |                                                                                                    |
|               | 0                   | 0                | 50.0%       | 0.000                 |                                                                                                    |
|               | 0                   | 0                | 50.0%       | 0.000                 |                                                                                                    |
|               | 0                   | 0                | 50.0%       | 0.000                 |                                                                                                    |
|               |                     |                  |             |                       |                                                                                                    |
| Rx Module     | Data Rate<br>(Mbps) | # of<br>Channels | Toggle<br>% | Total<br>Power<br>(W) | User Comments                                                                                       |
| 1             | 840                 | 4                | 50.0%       | 0.004                 |                                                                                                    |
|               | 0                   | 0                | 50.0%       | 0.000                 |                                                                                                    |
|               | 0                   | 0                | 50.0%       | 0.000                 |                                                                                                    |
|               | 0                   | 0                | 50.0%       | 0.000                 |                                                                                                    |

# Phase-Locked Loops (PLLs)

Arria GX devices feature enhanced, LVDS, and fast PLLs for general usage. If you are using dedicated transmitters or receivers and are using an LVDS PLL to implement serialization or deserialization, specify an LVDS PLL and enter power information in the PLL section.

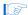

When a fast PLL drives LVDS hardware, it is referred to as an LVDS PLL. LVDS PLLs drive LVDS clock trees and DPA buses at the VCO frequency (0 to 840 MHz). If an LVDS PLL drives LVDS hardware only, enter the appropriate VCO frequency and specify an output frequency of 0 MHz. If the LVDS PLL also drives a clock to a pin or to the core, specify that clock frequency as the output frequency (0 to 550 MHz).

Each row in the **PLL** section represents one or more PLLs in the device. You need to enter the maximum output frequency and the VCO frequency for each PLL. You must also specify whether each PLL is an LVDS, fast or enhanced PLL. Table 3–8 describes the values that need to be entered in the **PLL** section of the PowerPlay Early Power Estimator.

| Table 3–8. PLL Section II | nformation                                                                                                    |
|---------------------------|----------------------------------------------------------------------------------------------------|
| Column Heading            | Description                                                                                                    |
| Module                    | Enter a name for the PLL in this column. This is an optional value.                                                                                                    |
| PLL Type                  | Select whether the PLL is an LVDS, fast or enhanced PLL.                                                                                                    |
| # PLL Blocks              | Enter the number of PLL blocks with the same specific output frequency and VCO frequency combination.                                                                                                    |
| # DPA Buses               | Enter the number of dynamic phase alignment (DPA) buses in use. DPA is only available for LVDS PLLs.                                                                                                    |
| Output Frequency (MHz)    | Enter the maximum output frequency (f <sub>MAX</sub> ) of the PLL in MHz. The maximum output frequency is reported in the PLL Usage column of the Quartus II Compilation Report. In the <b>Compilation Report</b> , select <b>Fitter</b> , and click <b>Resource Section</b> . Select <b>PLL Usage</b> , and click <b>Output Frequency</b> . |
|                           | If there are multiple clock outputs from the PLL, choose the maximum output frequency listed. The output frequency is the same as the VCO frequency for LVDS PLLs used as part of a SERDES.                                                                                                    |
| VCO Frequency (MHz)       | Enter the frequency of the voltage controlled oscillator in MHz. The VCO frequency is reported in the Nominal VCO frequency row of the Quartus II Compilation Report. In the Compilation Report, select Fitter, and click Resource Section. Select PLL Summary, and click Nominal VCO frequency.                                             |
| Total Power (W)           | This shows the estimated power in W, based on the maximum output frequency and the VCO frequency you entered. This value is calculated automatically.                                                                                                    |
| User Comments             | Enter any comments. This is an optional entry.                                                                                                    |

Figure 3–15 shows the PLL Usage section in the Quartus II software Compilation Report for a design. The Compilation Report provides the maximum frequency a PLL outputs.

Figure 3-15. PLL Usage in Compilation Report

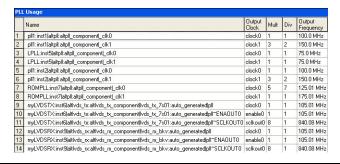

Figure 3–16 shows the PLL Summary in the Quartus II software Compilation Report for a design targeting an Arria GX device. The Compilation Report provides the VCO frequency of a PLL.

Figure 3-16. PLL Summary in Compilation Report

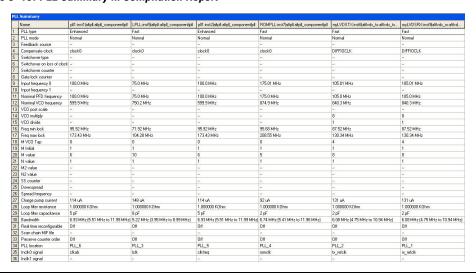

Figure 3–17 shows the PowerPlay Early Power Estimator spreadsheet and the estimated power consumed by PLLs in this design.

Return to Main PLL Total Thermal Power (W) 0.015 **Enhanced PLL Utilization** 100.0% Fast/LVDS PLL Utilization 50.0% This section only estimates power from the PLL control blocks and does not include the power from the PLL clock output networks. Please enter additional parameters in the "Clocks" section. VCO Total Output # PLL # DPA Module **PLL Type** Freq Freq Power **User Comments Blocks** Buses (MHz) (MHz) (W) 1 Fast 1 500.0 840.0 0.015 LVDS 0.0 840.0 0.000 Enhanced • 3 2 0.0 0.0 0.000 Fast 0 0.0 0.0 0.000

Figure 3-17. PLL Section in the PowerPlay Early Power Estimator

#### Clocks

Arria GX devices have a total of 48 clock domains available that can be on either a global or regional clock network. There are 16 global clocks and 8 regional clocks per quadrant for a total of 32 regional clocks.

Each row in the **Clocks** section represents a clock network or a separate clock domain. You must enter the clock frequency ( $f_{MAX}$ ) in MHz, the total fanout for each clock network used, the global clock enable percentage, and the local clock enable percentage. Table 3–9 describes the parameters in the **Clocks** section of the PowerPlay Early Power Estimator.

| Table 3–9. Clock Section Information (Part 1 of 2) |                                                                                                    |  |  |  |  |  |  |  |  |
|----------------------------------------------------|----------------------------------------------------------------------------------------------------|--|--|--|--|--|--|--|--|
| Column Heading Description                         |                                                                                                    |  |  |  |  |  |  |  |  |
| Domain                                             | Enter a name for the clock network in this column. This is an optional value.                                                                                                    |  |  |  |  |  |  |  |  |
| Clock Freq (MHz)                                   | Enter the frequency of the clock domain.                                                                                                    |  |  |  |  |  |  |  |  |
| Total Fanout                                       | Enter the total number of flip flops and RAM, DSP, and I/O blocks fed by this clock. The number of resources driven by every global clock and regional clock signal is reported in the Fan-out column of the Quartus II Compilation Report. In the Compilation Report, select Fitter and click Resource Section. Select Global & Other Fast Signals and click Fan-out. |  |  |  |  |  |  |  |  |

| Table 3–9. Clock Section Information (Part 2 of 2) |                                                                                                    |  |  |  |  |  |  |  |  |  |
|----------------------------------------------------|----------------------------------------------------------------------------------------------------|--|--|--|--|--|--|--|--|--|
| Column Heading Description                         |                                                                                                    |  |  |  |  |  |  |  |  |  |
| Global Enable %                                    | Enter the average % of time that the entire clock tree is enabled. Each global clock buffer has an enable signal that can be used to dynamically shut down the entire clock tree.                                                                                                    |  |  |  |  |  |  |  |  |  |
| Local Enable %                                     | Enter the average % of time that clock enable is high for destination flip flops. Local clock enables for flip flops in ALMs are promoted to LAB-wide signals. When a given flip flop is disabled, the LAB-wide clock is also disabled, cutting clock power in addition to power for down-stream logic. This sheet models only the impact on clock tree power. |  |  |  |  |  |  |  |  |  |
| Total Power (W)                                    | This is the total power dissipation due to clock distribution (in W). This value is calculated automatically.                                                                                                    |  |  |  |  |  |  |  |  |  |
| User Comments                                      | Enter any comments. This is an optional entry.                                                                                                    |  |  |  |  |  |  |  |  |  |

Figure 3–18 shows the **Global & Other Fast Signals** report from the Quartus II software Compilation Report for an example design. The report shows the fanout for each signal that uses a global clock. The **Timing Analysis** section of the Compilation Report lists the clock signal frequencies. Enter the appropriate information from the Compilation Report into the PowerPlay Early Power Estimator. Figure 3–19 shows the PowerPlay Early Power Estimator spreadsheet and the estimated power consumed by clocks for this design.

Figure 3–18. Global and Other Fast Signals Resource Section in Compilation Report

|    | Name                                                                                    | Location | Fan-Out | Global Resource<br>Used | Global Line<br>Name | Enable Signal<br>Source Name |  |
|----|-----------------------------------------------------------------------------------------|----------|---------|-------------------------|---------------------|------------------------------|--|
| 1  | LPLL:inst5 altpll:altpll_componentl_clk0                                                | PLL_3    | 1005    | Global clock            | GCLK9               |                              |  |
| 2  | LPLL:inst5 altpll:altpll_componentl_clk1                                                | PLL_3    | 2       | Global clock            | GCLK8               |                              |  |
| 3  | ROMPLL:inst7 altpll:altpll_componentl_clk0                                              | PLL_4    | 10      | Global clock            | GCLK11              |                              |  |
| 4  | ROMPLL:inst7 altplt:altplt_componentf_clk1                                              | PLL_4    | 1       | Global clock            | GCLK10              | -                            |  |
| 5  | myLVDSRX:inst9 altlvds_rx:altlvds_rx_component lvds_rx_bkv:auto_generated pll           | PLL_1    | 152     | Global clock            | GCLK1               | VCC                          |  |
| 6  | myLVDSRX:inst9laltlvds_rx:altlvds_rx_component  vds_rx_bkv:auto_generated p  ~ENAOUTO   | PLL_1    | 18      | DIFFIOCLK               |                     |                              |  |
| 7  | myLVDSRX:inst9 altlvds_rx:altlvds_rx_component lvds_rx_bkv:auto_generatedlpll~SCLKOUTO  | PLL_1    | 18      | DIFFIOCLK               | 2                   |                              |  |
| 8  | myLVDSTX:inst6 altlvds_tx:altlvds_tx_component  vds_tx_7s01:auto_generated pll          | PLL_2    | 152     | Global clock            | GCLK0               | VCC                          |  |
| 9  | myLVDSTX:inst6laltlvds_tx:altlvds_tx_component  vds_tx_7s01:auto_generated p  ^ENAOUTO  | PLL_2    | 18      | DIFFIOCLK               |                     |                              |  |
| 10 | myLVDSTX:inst6 altlvds_tx:altlvds_tx_component lvds_tx_7s01:auto_generated pll~SCLK0UT0 | PLL_2    | 18      | DIFFIOCLK               | -                   | -                            |  |
| 11 | pll1:inst1 altpll:altpll_component _clk0                                                | PLL_6    | 123     | Global clock            | GCLK5               |                              |  |
| 12 | pll1:inst1 altplLaltpl_component[_clk1                                                  | PLL_6    | 87      | Global clock            | GCLK4               |                              |  |
| 13 | pll1:inst2 altplLaltpl_component_clk0                                                   | PLL_5    | 32      | Global clock            | GCLK13              | -                            |  |
| 14 | pll1:inst2 altpll:altpll component  clk1                                                | PLL 5    | 10      | Global clock            | GCLK12              |                              |  |

Figure 3–19. Clocks Section in the PowerPlay Early Power Estimator

| Clocks                        | Return | to Main         |                       |                      |                       |               |
|-------------------------------|--------|-----------------|-----------------------|----------------------|-----------------------|---------------|
| Total Thermal                 | 0.032  |                 |                       |                      |                       |               |
|                               |        |                 |                       |                      |                       |               |
| Clock<br>Domain Freq<br>(MHz) |        | Total<br>Fanout | Global<br>Enable<br>% | Local<br>Enable<br>% | Total<br>Power<br>(W) | User Comments |
| 1                             | 124.0  | 10              | 100%                  | 50%                  | 0.005                 |               |
| 2                             | 74.4   | 2               | 100%                  | 50%                  | 0.003                 |               |
| 3                             | 150.0  | 87              | 100%                  | 50%                  | 0.010                 |               |
| 4                             | 100.0  | 100             | 100%                  | 50%                  | 0.007                 |               |
| 5                             | 175.0  | 4               | 100%                  | 50%                  | 0.007                 |               |
|                               | 0.0    | 0               | 100%                  | 50%                  | 0.000                 |               |
|                               | 0.0    |                 | 100%                  | 50%                  | 0.000                 |               |
|                               | 0.0    | 0               | 100%                  | 50%                  | 0.000                 |               |

## Transceiver (XCVR)

Arria GX devices feature dedicated embedded circuitry on the right side of the device that contain up to 12 high-speed 2.5 and 1.25 Gbps serial transceiver channels. Arria GX devices have dedicated transmitters and receivers that contain serializer and deserializer blocks, which support PCI Express (PIPE) and Serial RapidIO<sup>TM</sup> protocols.

The power calculated in this section applies to the transceiver blocks, including the channels used and all circuitry used in the Clock Control Unit (CCU). The transceivers are implemented using the ALT2GXB megafunction. The I/O buffer power and the PLL power for the transceivers are included in this section. Transmitters and receivers assume 100  $\Omega$  termination.

There are six transceiver power rails:  $V_{CCT}$ ,  $V_{CCH}$ ,  $V_{CCR}$ ,  $V_{CCA}$ ,  $V_{CCP}$ , and  $V_{CCL}$ . Table 3–10 describes the information reported for each rail.

| Table 3–10. Transceit                                      | ver Power Supply Information in the I/O Section (Part 1 of 2) |  |  |  |  |  |  |
|------------------------------------------------------------|---------------------------------------------------------------|--|--|--|--|--|--|
| Column Heading                                             | Description                                                   |  |  |  |  |  |  |
| Power Rails Power supply rails for the transceiver blocks. |                                                               |  |  |  |  |  |  |

| Table 3–10. Transceiver Power Supply Information in the I/O Section (Part 2 of 2) |                                                                                                    |  |  |  |  |  |  |  |  |
|-----------------------------------------------------------------------------------|----------------------------------------------------------------------------------------------------|--|--|--|--|--|--|--|--|
| Column Heading Description                                                        |                                                                                                    |  |  |  |  |  |  |  |  |
| Voltage (V)                                                                       | The voltage applied to the specified power rail in Volts (V). Select $V_{CCH} = 1.2 \text{ V}$ for PCI Express (PIPE) mode and $V_{CCH} = 1.5 \text{ V}$ for Serial RapidIO mode. |  |  |  |  |  |  |  |  |
| Current (A)                                                                       | The current drawn from the specified power rail in Amps (A). This includes power drawn by transceivers in user modes and unused transceivers in power-down mode.                  |  |  |  |  |  |  |  |  |

Each row in the **XCVR** section represents a separate transceiver domain. For each transceiver domain used, you need to enter the number of channels and the mode of the transceiver. Table 3–11 describes the values that need to be entered in the **XCVR** section of the PowerPlay Early Power Estimator.

| Table 3–11. XCVR Section Information (Part 1 of 2) |                                                                                                    |  |  |  |  |  |  |  |  |
|----------------------------------------------------|----------------------------------------------------------------------------------------------------|--|--|--|--|--|--|--|--|
| Column Heading                                     | Description                                                                                                    |  |  |  |  |  |  |  |  |
| Module                                             | Enter a name for the module in this column. This is an optional value.                                                                                                    |  |  |  |  |  |  |  |  |
| # of Channels                                      | Enter the number of channels used in this transceiver domain. These channels are grouped together in one transceiver blocks or two adjacent transceiver blocks and clocked by a common PLL. The number of channels allowed in each domain depends on selected protocol. |  |  |  |  |  |  |  |  |
| Mode                                               | Enter the communication protocol or standard these transceivers implement. Options include PCI Express (PIPE), Serial RapidIO, GIGE, Basic 3G, XAUI, CPRI, SDI 3G and SDI HD.                                                                                           |  |  |  |  |  |  |  |  |
| Operation Mode                                     | Enter the operation mode implemented by the transceiver block. Options include:  Receiver and Transmitter Receiver only Transmitter only                                                                                                    |  |  |  |  |  |  |  |  |
| Data Rate (Mbps)                                   | Enter the data rate the transceivers will operate at (in Mbps).                                                                                                    |  |  |  |  |  |  |  |  |
| Parallel Data Width                                | Enter the width of the parallel data bus going into each GXB Transmitter channel PCS and coming out of each GXB Receiver channel PCS.                                                                                                    |  |  |  |  |  |  |  |  |
| Byte Serializer Used                               | Enter whether or not the byte serializer/deserializer is used. If the byte serializer is used, the transceiver is in double-width mode. If it is not used, the transceiver is in single-width mode.                                                                     |  |  |  |  |  |  |  |  |
| Rate Match FIFO Used                               | Enter whether or not the rate matching FIFO is used.                                                                                                    |  |  |  |  |  |  |  |  |
| 8B10B Encoder Used                                 | Enter whether or not the 8B/10B encoder/decoder is used.                                                                                                    |  |  |  |  |  |  |  |  |
| Pre-Emphasis Setting Pre-Tap                       | Enter the pre-emphasis pre-tap setting used by the transmitter.                                                                                                    |  |  |  |  |  |  |  |  |
| Pre-Emphasis Setting First<br>Post-Tap             | Enter the pre-emphasis first post-tap setting used by the transmitter.                                                                                                    |  |  |  |  |  |  |  |  |

| Table 3–11. XCVR Section Information (Part 2 of 2) |                                                                                                    |  |  |  |  |  |  |  |  |  |
|----------------------------------------------------|----------------------------------------------------------------------------------------------------|--|--|--|--|--|--|--|--|--|
| Column Heading                                     | Description                                                                                                    |  |  |  |  |  |  |  |  |  |
| Pre-Emphasis Setting Second Post-Tap               | Enter the pre-emphasis second post-tap setting used by the transmitter.                                                                                                  |  |  |  |  |  |  |  |  |  |
| VOD Setting                                        | Enter the output differential voltage (VOD) setting of the GXB Transmitter channel PMA. It is assumed that the transmitter uses a termination resistance of 100 $\Omega$ |  |  |  |  |  |  |  |  |  |
| ADCE                                               | Enter whether or not the Adaptive Dispersion Control Engine (ADCE) feature is used.                                                                                      |  |  |  |  |  |  |  |  |  |
| Channel Power (W)                                  | This shows the total power of the GXB Transmitter channel PMA and GXB Receiver channel PMA blocks for all channels (in W). This value is calculated automatically.       |  |  |  |  |  |  |  |  |  |
| CCU Power (W)                                      | This shows the total power of the GXB PLLs and control circuitry for all channels (in W). This value is calculated automatically.                                        |  |  |  |  |  |  |  |  |  |
| Total Power (W)                                    | This shows the sum of the channel power and CCU power (in W). This value is calculated automatically.                                                                    |  |  |  |  |  |  |  |  |  |
| User Comments                                      | Enter any comments. This an optional entry.                                                                                                    |  |  |  |  |  |  |  |  |  |

Figure 3–20 shows the Arria GX device PowerPlay Early Power Estimator spreadsheet and the estimated power consumed by XCVR blocks for an example design.

Figure 3-20. XCVR Section in the Early Power Estimator XCVR Return to Main 0.569 Average Power per Used Channel (W/Channel) 0.142 CVR Channel Utilization 100.0%

Each entry in the XCVR page represents a unique transceiver domain with one PLL and a number of transceiver channels.
Each channel implements a full duplex transceiver - receiver-only and transmitter-only modes are not yet supported.
The model assumes that all transceivers use a termination resistance of 190C.
Power of transceiver I/O pins and PLLs is included in this estimate - do not add extra entries to the I/O or PLL pages for transceiver hardware.

| Power Rails      | Voltage (V       | Current (A)        |   |                   |                     |                        |                   |       |                            |                          |         |                       |                        |                            |      |                         |                  |                   |
|------------------|------------------|--------------------|---|-------------------|---------------------|------------------------|-------------------|-------|----------------------------|--------------------------|---------|-----------------------|------------------------|----------------------------|------|-------------------------|------------------|-------------------|
| Vocr             | 1.2              | 0.076              |   |                   |                     |                        |                   |       |                            |                          |         |                       |                        |                            |      |                         |                  |                   |
| V <sub>oca</sub> | 12 🔻             | 0.015              |   |                   |                     |                        |                   |       |                            |                          |         |                       |                        |                            |      |                         |                  |                   |
| Voce             | 1.2              | 0.124              |   |                   |                     |                        |                   |       |                            |                          |         |                       |                        |                            |      |                         |                  |                   |
| Voca             | 3.3              | 0.032              |   |                   |                     |                        |                   |       |                            |                          |         |                       |                        |                            |      |                         |                  |                   |
| Voor             | 1.2              | 0.157              |   |                   |                     |                        |                   |       |                            |                          |         |                       |                        |                            |      |                         |                  |                   |
| Voct             | 1.2              | 0.015              |   |                   |                     |                        |                   |       |                            |                          |         |                       |                        |                            |      |                         |                  |                   |
|                  |                  |                    |   |                   |                     |                        |                   |       |                            |                          |         |                       |                        |                            |      |                         |                  |                   |
|                  |                  |                    |   |                   |                     |                        |                   |       |                            |                          | Pre-Er  | nphasis (             | Setting                |                            |      |                         |                  |                   |
| Module           | # of<br>Channels | Mode               |   | Operation<br>Mode | Data Rate<br>(Mbps) | Parallel<br>Data Width | By<br>Seria<br>Us | lizer | Rate<br>Match FIFO<br>Used | 8B10B<br>Encoder<br>Used | Pre-Tap | First<br>Post-<br>Tap | Second<br>Post-<br>Tap | V <sub>op</sub><br>Setting | ADCE | Channel<br>Power<br>(W) | CCU<br>Power (W) | Total<br>Power (W |
| 1                | 2                | PCI Express (PIPE) | • | Transceiver 🔻     | 2500                | 16                     | Yes               | ~     | NA                         | NA                       | 0       | 0                     | 0                      | 160                        | Off  | 0.221                   | 0.038            | 0.259             |
| 2                | 2                | PCI Express (PIPE) | • | Transceiver 🔻     | 2500                | 16                     | Yes               | -     | NA                         | NA                       | 0       | 0                     | 0                      | 160                        | Off  | 0.221                   | 0.038            | 0.259             |
|                  | 0                | Serial BanidIO     | Ţ | Transceiver 💌     | 2500                | 16                     | N.                | А     | NA.                        | NA                       | 0       | 0                     | 0                      | 160                        | Off  | 0.000                   | 0.000            | 0.000             |

16 NA

▼ Transceiver ▼ 2500

0 Serial RapidIO

NA NA 0 0 0 160 Off 0.000 0.000

# **Power Analysis**

The **Main** section of the PowerPlay Early Power Estimator spreadsheet summarizes the power and current estimates for the design. The **Main** section displays the total thermal power, thermal analysis, and power supply sizing information. The accuracy of the information depends on the information entered. The power consumed can also vary greatly depending on the toggle rates entered. The following sections provide a description of the results of the PowerPlay Early Power Estimator.

Figure 3–5 shows the Thermal Power, Thermal Analysis, and Power Supply Sizing areas in the **Main** section.

PowerPlay Early Power Estimator Visit the Online Power Management Arria® GX Resource Center V8.0 Release Notes Input Parameters Thermal Power (W) Thermal Analysis Family Arria GX Logic 0.000 Junction Temp, T<sub>J</sub> (°C) 26.6 EP1AGX20C 0.000 Device RΔM θ<sub>JA</sub> Junction-Ambient 3.90 Thermal Analysis 0.000 Package F484 DSP θ<sub>IR</sub> Junction-Board Information 81.8 0.021 Temperature Grade Commercial I/O Maximum Allowed T<sub>A</sub> (°C) **Power Characteristics** Typical HSDI 0.000 Details... 0.000 PH C User Entered Tj Auto Computed Tj Clocks 0.000 Ambient Temp, T<sub>3</sub>(°C) XCVR 0.045 Custom Theta JA Power Supply Current (A) Estimated Theta JA P<sub>statio</sub> 0.339 Heat Sink 23 mm - Medium Profile ▼ TOTAL 0.405 0.282 ICCINT. 0.002 Airflow 200 lfm (1.0 m/s) ICCPD Custom  $\Theta_{SA}(^{\circ}C/W)$ Iccio 0.004 Power Supply Current Board Thermal Model None (Conservative) ICCXCVR 0.033 Information Click buttons for detail Custom OJB (°C/W) Board Temp, T<sub>B</sub> (°C) Set Toggle % Import Quartus II File Import EPE v7.2 SP1 Thermal Power Information

Figure 3-21. Power Areas in Main Section

#### **Thermal Power**

Thermal power is the power dissipated in the device. The total thermal power is shown in W and is a sum of the thermal power of all the resources being used in the device. The total thermal power includes the maximum power from standby and dynamic power.

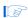

The total thermal power only includes the thermal component for the **I/O** section and does not include the external power dissipation, such as from voltage referenced termination resistors.

Figure 3–22 shows the total thermal power in Watts and the static power  $(P_{\text{static}})$  consumed by the device. The thermal power for each section is also displayed. To see how the thermal power for a section was calculated, click on the section to view the inputs entered for that section.

Thermal Power (W) 0.063 Logic 0.026 RAM DSP 0.053 1/0 0.314 0.056 **HSDI** PLL 0.071 Clocks 0.031 **XCVR** 0.056 P<sub>static</sub> N 424 **TOTAL** 1.095

Figure 3–22. Thermal Power in the PowerPlay Early Power Estimator

Table 3–12 describes the thermal power parameters in the PowerPlay Early Power Estimator.

| Table 3–12. Thermal Power Section Information |                                                                                                    |  |
|-----------------------------------------------|----------------------------------------------------------------------------------------------------|--|
| Column Heading                                | Description                                                                                                    |  |
| Logic                                         | This shows the dynamic power consumed by ALMs and associated routing. Click <b>Logic</b> to see details.                                                                                                    |  |
| RAM                                           | This shows the dynamic power consumed by RAMs blocks and associated routing. Click <b>RAM</b> to see details.                                                                                                    |  |
| DSP                                           | This shows the dynamic power consumed by DSP blocks and associated routing. Click <b>DSP</b> to see details.                                                                                                    |  |
| I/O                                           | This shows the thermal power consumed by I/O pins and associated routing. This includes static power dissipated in terminated I/O standards on chip and stand-by power dissipated in I/O banks. Click <b>I/O</b> to see details. |  |
| HSDI                                          | This shows the dynamic power consumed by SERDES hardware for high-speed differential I/O. Click <b>HSDI</b> to see details.                                                                                                    |  |
| PLL                                           | This shows the dynamic power consumed by PLLs. Click <b>PLL</b> to see details.                                                                                                    |  |
| Clocks                                        | This shows the dynamic power consumed by clock networks. Click <b>Clocks</b> to see details.                                                                                                    |  |
| XCVR                                          | This shows the thermal power consumed by transceiver hardware. This includes the standby power consumed by unused transceivers. Click <b>XCVR</b> to see details.                                                                |  |

| Table 3–12. Thermal Power Section Information |                                                                                                    |  |
|-----------------------------------------------|----------------------------------------------------------------------------------------------------|--|
| Column Heading                                | Description                                                                                                    |  |
| P <sub>static</sub>                           | This shows the static power consumed irrespective of clock frequency. Does not include static I/O current due to termination resistors, which is included in the I/O power above.  P <sub>static</sub> is affected by junction temperature, selected device, and power characteristics.                               |  |
| TOTAL                                         | This shows the total power dissipated as heat from the FPGA. Does not include power dissipated in off-chip termination resistors.  See Power Supply Current for current draw from the FPGA supply rails. This may differ due to currents supplied to off-chip components and thus not dissipated as heat in the FPGA. |  |

## Thermal Analysis

You can choose to enter  $T_J$  directly or compute  $T_J$  based on information provided. If you choose to enter  $T_J$ , select **User Entered T\_J** in the Input Parameters section. If you choose to automatically compute  $T_J$ , select **Auto Computed T\_J** in the Input Parameters section.

When automatically computing  $T_J$ , the device's ambient temperature, the airflow, the heat sink solution and the board thermal model are considered to determine the junction temperature  $(T_J)$  in degrees Celsius.  $T_J$  is the estimated operating junction temperature based on your device and thermal conditions.

The device can be considered a heat source and the junction temperature is the temperature at the device. For simplicity, assume that the temperature of the device is constant regardless of where it is being measured. In reality, the temperature varies across the device.

Power can be dissipated from the device through many paths. Different paths become significant depending on the thermal properties of the system. In particular, the significance of power dissipation paths vary depending on whether or not a heat sink is being used for the device.

#### Not Using a Heat Sink

When a heat sink is not used the major paths of power dissipation are from the device to the air. This can be referred to as a junction-to-ambient thermal resistance ( $\theta_{JA}$ ). In this case there are two significant junction-to-ambient thermal resistance paths. The first is from the device through the case to the air and the second is from the device through the board to the air. Figure 3–23 shows the thermal representation without a heat sink.

Figure 3–23. Thermal Representation without Heat Sink

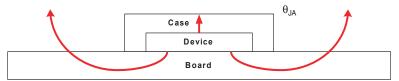

Thermal Representation without Heat Sink

In the model used in the PowerPlay Early Power Estimator, power is dissipated through the case and board. Values of  $\theta_{JA}$  have been calculated for differing air flow options accounting for the paths through the case and through the board. Figure 3–24 shows the thermal model for the PowerPlay Early Power Estimator without a heat sink.

Figure 3–24. Thermal Model in the PowerPlay Early Power Estimator without a Heat Sink

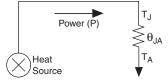

The ambient temperature does not change, but the junction temperature changes depending on the thermal properties. Since a change in junction temperature affects the thermal device properties used to calculate junction temperature, calculating junction temperature is an iterative process.

The total power is calculated based on the device resource usage which provide  $\theta_{JA}$  and the ambient, board, and junction temperatures using the following equation:

$$P = (T_I - T_A) / \theta_{IA}$$

#### Using a Heat Sink

When a heat sink is used the major paths of power dissipation are from the device through the case, thermal interface material, and heat sink. There is also a path of power dissipation through the board. The path through the board has much less impact than the path to air. Figure 3–25 shows the thermal representation with a heat sink.

Figure 3–25. Thermal Representation with Heat Sink

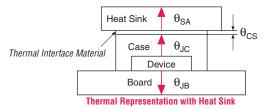

In the model used in the PowerPlay Early Power Estimator, power can be dissipated through the board or through the case and heat sink. The thermal resistance of the path through the board is referred to as the junction-to-board thermal resistance ( $\theta_{JA}$ ). The thermal resistance of the path through the case, thermal interface material and heat sink is referred to as the junction-to-ambient thermal resistance ( $\theta_{JA}$ ). Figure 3–26 shows the thermal model for the PowerPlay Early Power Estimator.

Figure 3–26. Thermal Model for the PowerPlay Early Power Estimator with a Heat Sink

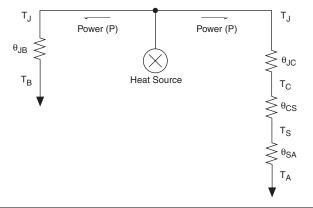

If you want the PowerPlay Early Power Estimator spreadsheet thermal model to take the junction-to-board thermal resistance  $(\theta_{JB})$  into consideration, set the Board Thermal Model to either "Typical" or "Custom." A Typical board thermal model sets  $\theta_{JB}$  to a value based on the package and device selected. If you choose a Custom board thermal model, you must specify a value for  $\theta_{JB}.$  If you do not want the PowerPlay Early Power Estimator spreadsheet thermal model to take the  $\theta_{JB}$  resistance into consideration, set the Board Thermal Model to "None

(conservative)." In this case, the path through the board is not considered for power dissipation and a more conservative thermal power estimate is obtained.

The junction-to-ambient thermal resistance ( $\theta_{JA}$ ) is determined by the addition of the junction-to-case thermal resistance ( $\theta_{JC}$ ), the case-to-heat sink thermal resistance ( $\theta_{CS}$ ), and the heat sink-to ambient thermal resistance ( $\theta_{SA}$ ).

$$\theta_{IA} = \theta_{IC} + \theta_{CS} + \theta_{SA}$$

Based on the device, package, airflow, and the heat sink solution selected in the main input parameters, the PowerPlay Early Power Estimator spreadsheet determines the junction-to-ambient thermal resistance ( $\theta_{IA}$ ).

If you are using a low, medium, or high profile heat sink, select the airflow from the options of still air and air flow rates of 100 lfm (0.5 m/s), 200 lfm (1.0 m/s), and 400 lfm (2.0 m/s). If you are using a custom heat sink, enter the heat sink-to-ambient thermal resistance ( $\theta_{SA}$ ). The airflow should also be incorporated into  $\theta_{SA}$ . Therefore, the Airflow parameter is not applicable in this case. Obtain these values from the heat sink manufacturer.

The ambient temperature does not change, but the junction temperature changes depending on the thermal properties. Since a change in junction temperature affects the thermal device properties used to calculate junction temperature, calculating junction temperature is an iterative process.

The total power is calculated based on the device resource usage which provide  $\theta_{JA}$ ,  $\theta_{JB}$ , and the ambient, board and junction temperature using the following equation:

$$\mathsf{P} = \frac{(\mathsf{T}_\mathsf{J} - \mathsf{T}_\mathsf{A})}{\theta_\mathsf{JA}} + \frac{(\mathsf{T}_\mathsf{J} - \mathsf{T}_\mathsf{B})}{\theta_\mathsf{JB}}$$

Figure 3–27 shows the thermal analysis, including the junction temperature ( $T_J$ ), total  $\theta_{JA}$ ,  $\theta_{JB}$ , and the maximum allowed  $T_A$  values. For details on the values of the thermal parameters not listed, click the **Details...** button.

Thermal Analysis

Junction Temp, T<sub>J</sub> (°C)

Outlier Section Control Section Control Section Co

Figure 3–27. Thermal Analysis in the PowerPlay Early Power Estimator

Table 3–13 describes the thermal analysis parameters in the PowerPlay Early Power Estimator.

| Table 3–13. Thermal Analysis Section Information |                                                                                                    |  |
|--------------------------------------------------|----------------------------------------------------------------------------------------------------|--|
| Column Heading                                   | Description                                                                                                    |  |
| Junction Temp, T <sub>J</sub> (°C)               | This shows the device junction temperature estimated based on supplied thermal parameters.                                                                                                    |  |
|                                                  | The junction temperature is determined by dissipating the total thermal power through the top of the chip and through the board (if selected). See <b>Details</b> for detailed calculations used.                             |  |
| $\theta_{JA}$ Junction-Ambient                   | This shows the junction-to-ambient thermal resistance between the device and ambient air, in °C/W.                                                                                                    |  |
|                                                  | This represents the increase in temperature between ambient and junction for every Watt of additional power dissipation.                                                                                                    |  |
| $\theta_{JB}$ Junction-Board                     | This shows the junction-to-board thermal resistance, in °C/W. This is used in conjunction with the board temperature, as well as the top-of-chip $\theta_{\rm JA}$ and ambient temperatures, to compute junction temperature. |  |
| Maximum Allowed T <sub>A</sub> (°C)              | This shows a guideline for the maximum ambient temperature (in °C) that the device can be subjected to without violating maximum junction temperature, based on the supplied cooling solution and device temperature grade.   |  |

# Power Supply Current (A)

The power supply current provides the estimated current consumption for power supplies. The  $I_{CCINT}$  current is the supply current required from  $V_{CCINT}$ . The  $I_{CCPD}$  current is the supply current required from  $V_{CCPD}$ . The total  $I_{CCIO}$  current is the supply current required from  $V_{CCIO}$  for all I/O banks. For estimates of  $I_{CCIO}$  based on I/O banks, refer to the I/O section

of the PowerPlay Early Power Estimator. The total  $I_{CCXCVR}$  current is the supply current required from all the transceiver-specific power rails:  $V_{CCT}$ ,  $V_{CCG}$ ,  $V_{CCR}$ ,  $V_{CCA}$ , and  $V_{CCP}$ . For estimates of  $I_{CCXCVR}$  based on power rails, refer to "Transceiver (XCVR)" on page 3–28.

Figure 3–28 shows the power supply current estimation.  $I_{CCINT}$ ,  $I_{CCPD}$ ,  $I_{CCIO}$ , and  $I_{CCXCVR}$  are displayed.

Figure 3–28. Power Supply Current in the PowerPlay Early Power Estimator

Table 3–14 describes the parameters in the Power Supply Current parameters of the PowerPlay Early Power Estimator.

| Table 3–14. Power Supply Current Information |                                                                                                    |  |
|----------------------------------------------|----------------------------------------------------------------------------------------------------|--|
| Column Heading                               | Description                                                                                                    |  |
| I <sub>CCINT</sub>                           | This shows the total current drawn from the I <sub>CCINT</sub> supply (in A).                                                                                                    |  |
| I <sub>CCPD</sub>                            | This shows the total current drawn from the pre-drive (I <sub>CCPD</sub> ) supply (in A).                                                                                                    |  |
| I <sub>CCIO</sub>                            | This shows the total current drawn from the $I_{\text{CCIO}}$ power rail(s). See the <b>I/O</b> sheet for details on the current drawn from each I/O rail.                                                                                                    |  |
|                                              | $I_{\text{CCIO}}$ includes any current drawn through the I/O into off-chip termination resistors. This can result in $I_{\text{CCIO}}$ values that are higher than the reported I/O thermal power, since this off-chip current is dissipated as heat elsewhere and does not factor into the calculation of device temperature. |  |
| I <sub>CCXCVR</sub>                          | This shows the total current drawn from the I <sub>CCXCVR</sub> rail(s). See the <i>XCVR</i> sheet for details on the current drawn from each XCVR rail.                                                                                                    |  |

# Factors Affecting PowerPlay Early Power Estimator Spreadsheet Accuracy

There are many factors that greatly affect the estimated values displayed in the PowerPlay Early Power Estimator. In particular, it is imperative to determine whether or not the input parameters entered are accurate to ensure that the system is modeled correctly in the PowerPlay Early Power Estimator spreadsheet. In particular, information entered concerning toggle rates, airflow, temperature and heat sinks are extremely important.

# **Toggle Rate**

The toggle rates specified in the PowerPlay Early Power Estimator spreadsheet can have a very large impact on the dynamic power consumption displayed. In order to obtain an accurate estimate it is imperative to input toggle rates that are realistic. Determining realistic toggle rates is a non-trivial problem that requires the designer to know what kind of input the FPGA is receiving and how often it toggles.

If the design is not yet complete, it is very difficult to get an accurate estimate. The best way to approach the problem is to isolate the separate modules in the design by functionality and estimate resource usage along with toggle rates of the resources. The easiest way to accomplish this is to leverage previous designs to estimate toggle rates for modules with similar functionality.

As an example, let us assume that there is a simple design that has an input data bus that has been encoded for data transmission and has a roughly 50% toggle rate. It then goes through a decoder and is stored in RAM. The data is then filtered before being modulated with another input data bus and the result is encoded for transmission. A simple block diagram is shown in Figure 3–29.

Figure 3–29. Decoder & Encoder Block Diagram

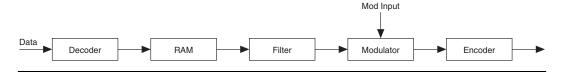

In this case the designer would have to estimate the following:

- Data toggle rate
- Mod input toggle rate
- Resource estimate for Decoder module
- Resource estimate for RAM
- Resource estimate for Filter
- Resource estimate for Modulator

- Resource estimate for Encoder
- Toggle rate for Decoder module
- Toggle rate for RAM
- Toggle rate for Filter
- Toggle rate for Modulator
- Toggle rate for Encoder

These estimates can be done in many ways. If similar modules were used in the past with data inputs of roughly the same toggle rate, that information can be leveraged. If there are MATLAB simulations available for some blocks toggle rate information can be obtained. If the HDL is available for some of the modules they can be simulated.

If the HDL is complete, the best way to determine toggle rate is to simulate the design. The accuracy of toggle rate estimates depends heavily on the accuracy of the input vectors. Therefore, determining whether or not the simulation coverage is high gives you a good estimate of how accurate the toggle rate information is.

The Quartus II software can determine toggle rates of each resource used in the design if information from simulation tools is provided. Designs can be simulated in many different tools and information provided for the Quartus II software through a Signal Activity File (SAF). The Quartus II PowerPlay Power Analyzer provides the most accurate power estimate. The CSV output file from Quartus II can be used with the PowerPlay Early Power Estimator spreadsheet for estimating power after the design.

#### Airflow

The PowerPlay Early Power Estimator spreadsheet allows the designer to specify the airflow present at the device. This value affects thermal analysis and bears directly on the power consumed by the device. To obtain an accurate estimate it is imperative to correctly determine the airflow at the FPGA, not the output of the fan providing the airflow.

Often it is difficult to place the device adjacent to the fan providing the airflow. As such, the path of the airflow is likely to traverse a length on the board before reaching the device, thus diminishing the actual airflow the device sees. In Figure 3–30, a fan is placed at the end of the board. The airflow at the FPGA is weaker than what it is at the fan.

Figure 3-30. Airflow & FPGA Position

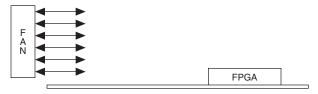

In many cases, it is also necessary to take into consideration blocked airflow. In the example below, there is a device blocking the airflow from the FPGA significantly reducing the airflow seen at the FPGA. Also, the airflow from the fan often cools board components and other devices before reaching the FPGA (Figure 3–31).

Figure 3-31. Airflow with Component & FPGA Positions

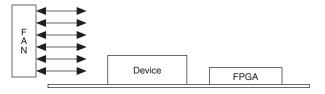

If a custom heat sink is being used, there is no need to enter the airflow directly into the PowerPlay Early Power Estimator spreadsheet but it is required to compute the  $\theta_{SA}$  for the heat sink with the knowledge of what the airflow is at the device. Most heat sinks have fins located above the heat sink to facilitate airflow. Figure 3–32 shows the case of an FPGA with a heat sink.

Figure 3-32. AirFlow & Heat Sinks

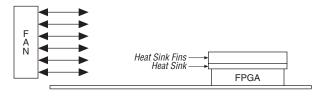

When placing the heat sink on the FPGA, it is imperative that the direction of the fins correspond with the direction of the airflow. A top view shows the correct orientation of the fins (Figure 3–33).

Figure 3-33. Heat Sink (Top View)

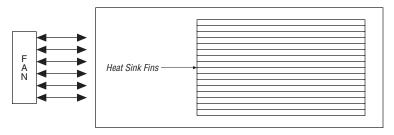

The considerations above can heavily influence the airflow seen at the device. When entering information into the PowerPlay Early Power Estimator spreadsheet, it is necessary to consider these implications in order to get an accurate airflow value. It is the designer's responsibility to determine the actual airflow at the FPGA and correctly input this value into the PowerPlay Early Power Estimator spreadsheet.

### **Temperature**

The PowerPlay Early Power Estimator spreadsheet requires you to enter the ambient air temperature for the device in order to calculate the device thermal information correctly. Ambient temperature refers to the temperature of the air around the device. This is almost always much higher than the ambient temperature outside of the system. To get an accurate representation of ambient temperature for the device, the temperature must be measured as close to the device as possible. This can be done with a thermocouple.

Entering the incorrect ambient air temperature could drastically alter the power estimates in the PowerPlay Early Power Estimator spreadsheet. Figure 3–34 below illustrates a simple system with the FPGA housed in a box.

In this case, the temperature is very different at each of the numbered locations illustrated in Figure 3–34.

Figure 3-34. Temperature Variances

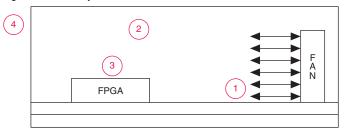

For example, location 3 is where the ambient temperature pertaining to the device should obtained for input into the PowerPlay Early Power Estimator spreadsheet. Points 1 and 2 are cooler than location 3; location 4 is likely close to 25° C. Temperatures close to devices in a system are often in the neighborhood of 50-60° degrees but the values can vary significantly. In order to obtain accurate power estimates from the PowerPlay Early Power Estimator spreadsheet, it is very important to get a realistic estimate of the ambient temperature near the FPGA device.

#### **Heat Sink**

When using a heat sink, the power is determined by the following equations.

$$(T_J - T_A) / \theta_{JA} = P$$

$$\theta_{JA} = \theta_{JC} + \theta_{CS} + \theta_{SA}$$

The value  $\theta_{JC}$  is specific to the FPGA and can be obtained from the data sheet. The value  $\theta_{CS}$  refers to the material that binds the heat sink to the FPGA and is approximated to be 0.1 C/W. The value  $\theta_{SA}$  is obtained from the manufacturer of the heat sink. It is important to ensure that when this value is obtained that it is for the right conditions for the FPGA which include analyzing the correct heat sink information at the appropriate airflow at the device.

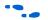

For more information on how to determine heat sink information refer to *AN 358: Thermal Management for 90-nm FPGAs* and www.altera.com.